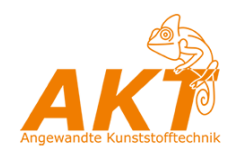

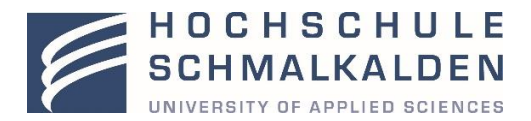

# Hochschule Schmalkalden Fakultät Maschinenbau

# Leitfaden für das Erstellen von Abschlussarbeiten

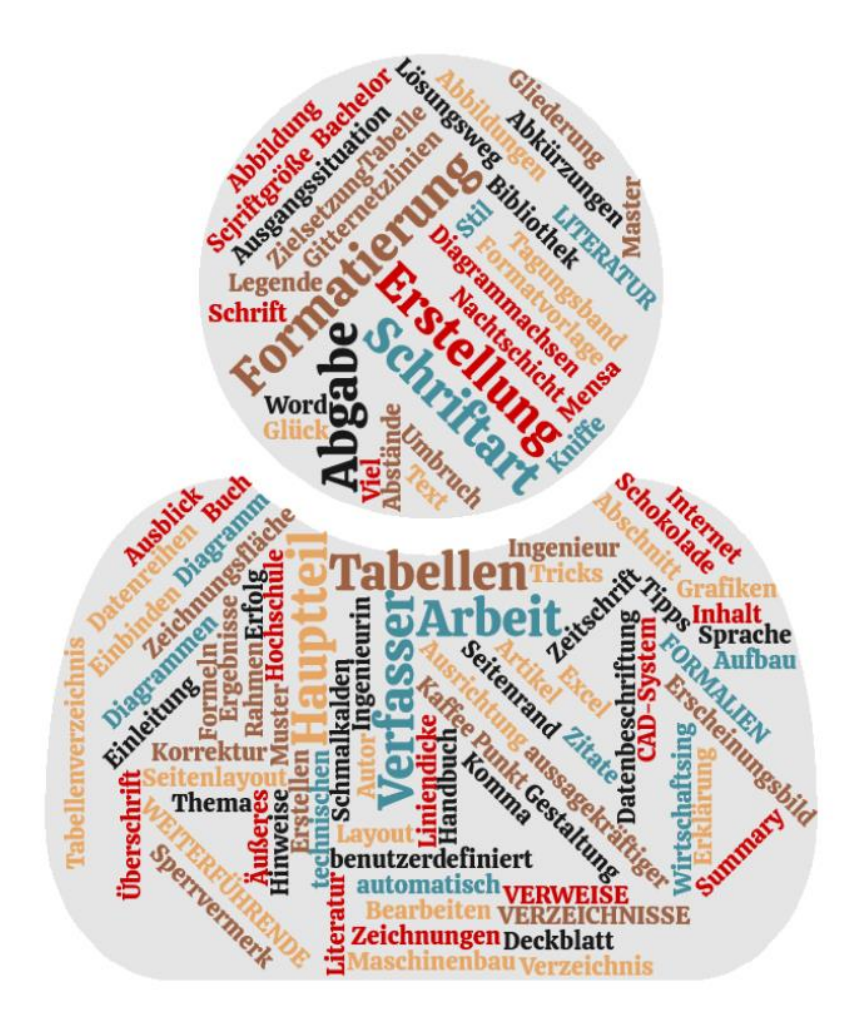

Autoren Thomas Seul, Frank Beneke, Stefan Roth

Version 3.0, 01.05.2020

# <span id="page-1-0"></span>**VERSION**

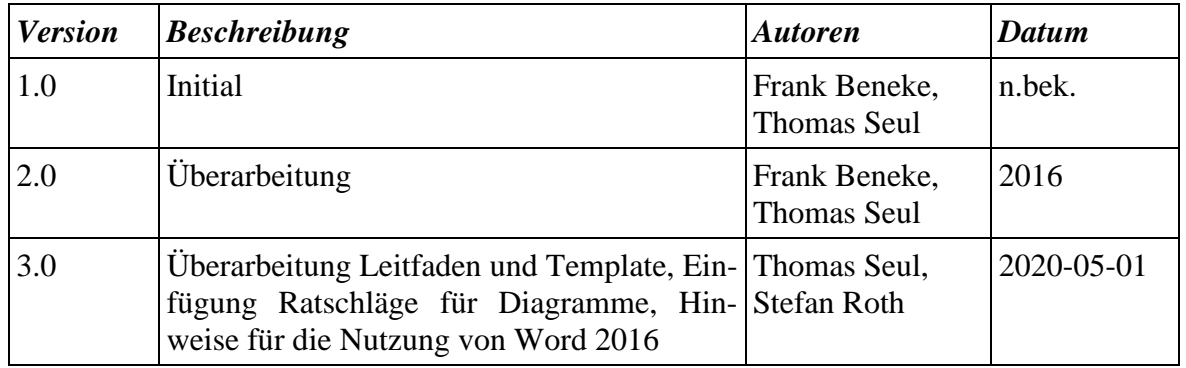

#### **Hinweis**

In dieser Publikation wird zur einfacheren Lesbarkeit nur die männliche oder weibliche Form verwendet. Selbstverständlich gelten die Inhalte jeweils auch für das andere Geschlecht.

Die in dem Leitfaden gegebenen Hinweise zur Umsetzung im Textverarbeitungsprogramm beziehen sich auf die Softwareversion Microsoft Word 2016.

# **INHALT**

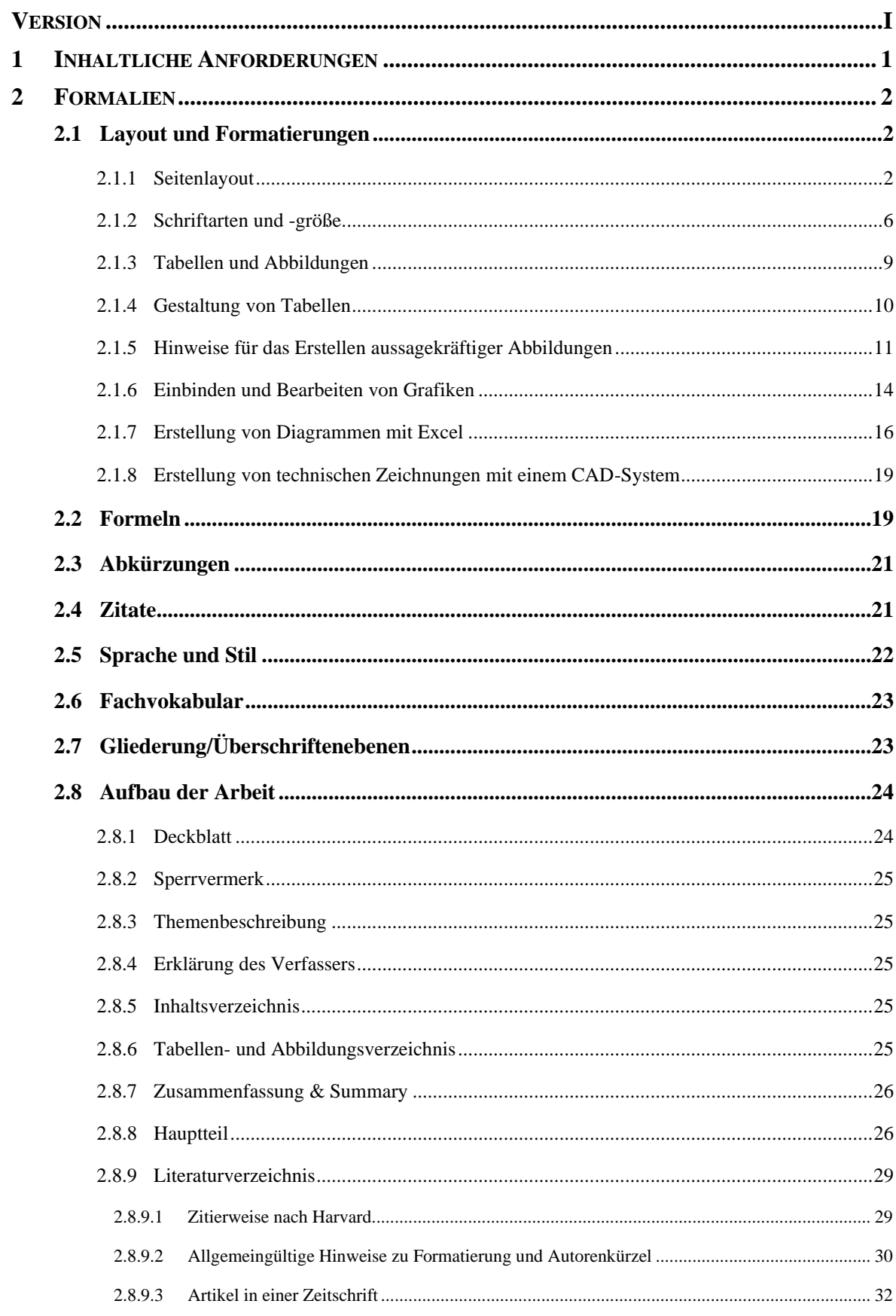

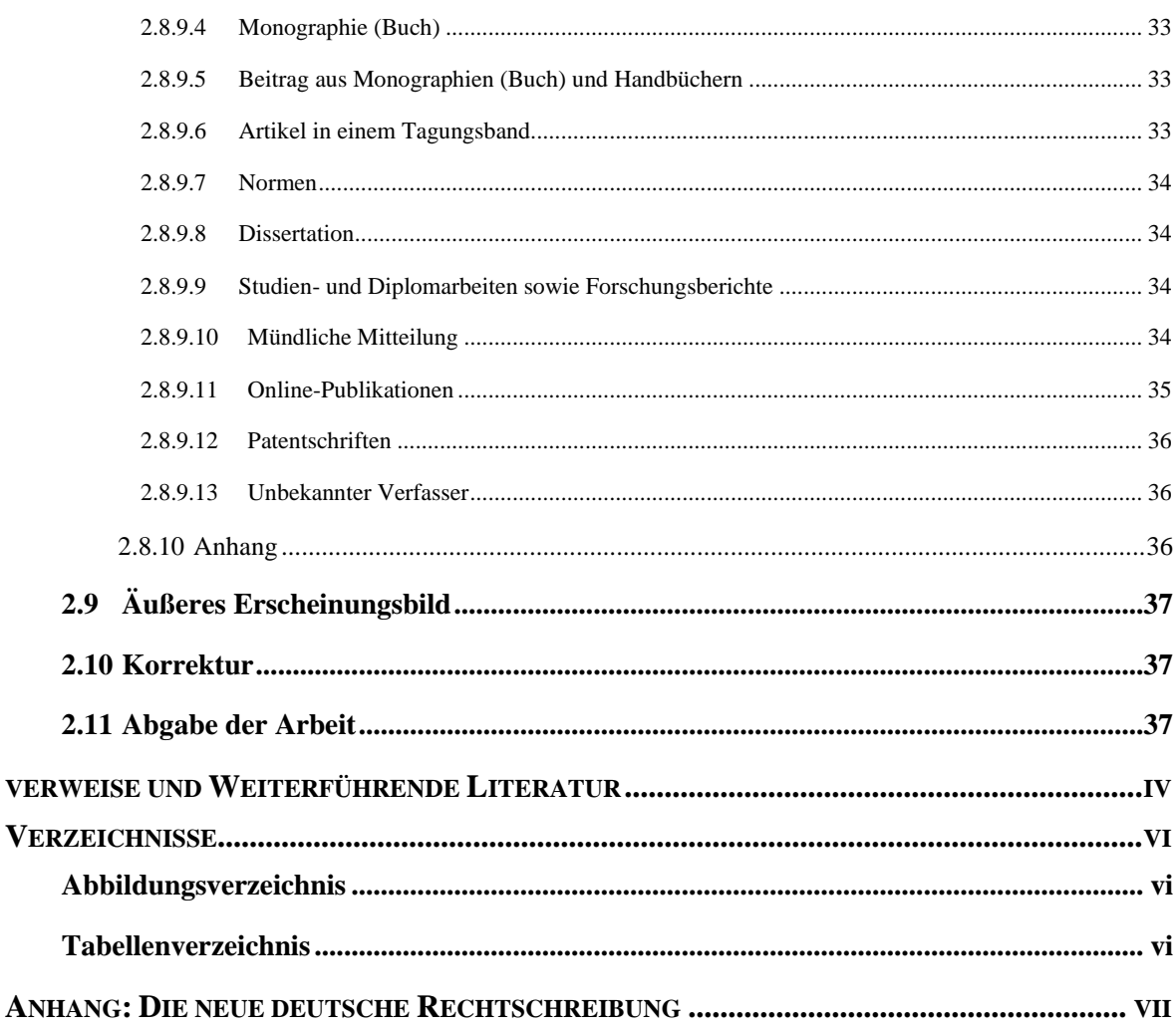

# <span id="page-4-0"></span>**1 INHALTLICHE ANFORDERUNGEN**

Studien- und Abschlussarbeiten sind eigenständige Arbeiten, in denen die Studierenden zeigen sollen, dass sie innerhalb einer begrenzten Zeit ein gegebenes Thema mit wissenschaftlichen Mitteln bearbeiten und darstellen können.

Neben der eigentlichen Lösung einer Aufgabe ist auch der Weg, der zu dieser Lösung führte, für den Leser interessant. Häufig wird fälschlicherweise vieles von dem erarbeiteten Wissen nicht dargestellt, weil "dieser Sachverhalt doch sowieso klar ist". Alle wesentlichen Schritte, die zur Lösungsfindung geführt haben, sind aber darzustellen. Zur Bearbeitung der Aufgabe gehört es auch, sich einen Überblick über den aktuellen Stand des Wissens in dem bearbeiteten Gebiet zu verschaffen. Dieser ist in geeigneter Form und Länge in der Arbeit mit darzustellen.

Bei der Darstellung ist eine ausgewogene Strukturierung und sinnvolle Argumentation einzuhalten. Der Gedankengang innerhalb der Arbeit muss klar erkennbar sein. Anhand der Gliederung (siehe Kapitel [2.7\)](#page-26-1) lässt sich dies am besten verdeutlichen ("roter Faden"). Bei der Darstellung gilt der Grundsatz "vom Allgemeinen zum Besonderen". Des Weiteren muss eine Logik der Ausführungen erkennbar sein. Sachverhalte, auf die Bezug genommen wird, müssen zuvor erklärt werden und dürfen nicht erst in einem späteren Kapitel erscheinen. Bevor der Leser einen komplizierten Sachverhalt erklärt bekommt, sollte er zunächst einmal wissen, dass es diesen Sachverhalt gibt und in welchem Kontext er steht. Ebenso darf nichts vorweggenommen werden, was an späterer Stelle behandelt wird. Nicht nachvollziehbare Sprünge quer durch die Arbeit oder ein häufiges Wechseln der Blickrichtung sollten vermieden werden.

Dieser Leitfaden soll eine Hilfestellung für die Anfertigung wissenschaftlicher Arbeiten wie Abschlussarbeiten Bachelor/Master oder Studien- und Projektarbeiten im Bereich der Ingenieurswissenschaften geben. Neben Empfehlungen für die Formatierung und Nutzung der Textverarbeitungssoftware Word werden auch allgemeine Hinweise zum Aufbau der Arbeit, der Darstellung von Diagrammen und Abbildungen und der korrekten Zitierweise und Nennung von Literaturquellen gegeben. Der Leitfaden entspricht dem geforderten Format für wissenschaftliche Arbeiten und wurde unter Zuhilfenahme der Formatvorlage *'BA-MA\_HSM\_Word - Formatvorlage V3.0\_05-2020.dotx'* erstellt. Die Formatvorlage steht für die Anfertigung von Abschlussarbeiten zur Verfügung. Hinweise auf weiterführende Literatur zu diesem Thema, die unter anderem in der Bibliothek der Hochschule erhältlich sind, befinden sich im Anhang zu diesem Leitfaden.

# <span id="page-5-0"></span>**2 FORMALIEN**

Für Abschlussarbeiten gilt eine Reihe von Formalien. Diese werden in den folgenden Abschnitten Schritt für Schritt erklärt.

# <span id="page-5-1"></span>**2.1 Layout und Formatierungen**

Zunächst werden die Formatierungen und das Layout behandelt. Erforderliche Grundeinstellungen für das Dokument werden erläutert.

### <span id="page-5-2"></span>**2.1.1 Seitenlayout**

Für die Gestaltung der Arbeit erhalten Sie von Ihrem Betreuer die Formatvorlage *'BA-MA\_HSM\_Word - Formatvorlage V3.0\_05-2020.dotx'*. In dieser sind die erforderlichen Grundeinstellungen bereits vorhanden.

Abhängig vom Umfang der Arbeit ist ein einseitiger Druck als Standard oder bei umfangreichen Arbeiten doppelseitiger Druck zu wählen. Dabei gelten folgende Einstellungen:

#### Seitenränder (einseitiger Druck):

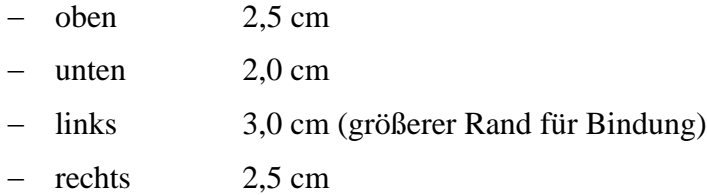

#### Seitenränder (doppelseitiger Druck):

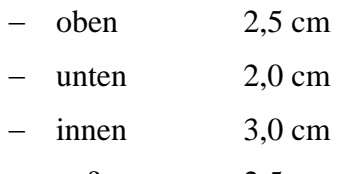

− außen 2,5 cm

### Abschnittsumbrüche:

Hauptkapitel beginnen immer auf einer neuen Seite, Unterkapitel werden im fortlaufenden Text auf der gleichen Seite begonnen. Wenn ein Kapitel der Ebene 1 (Kapitelüberschrift, siehe Kapitel [2.7\)](#page-26-1) beendet wird, ist ein Abschnittsumbruch vorzunehmen. Dabei ist unter *'Seitenlayout* → *Umbrüche* → *Abschnittsumbrüche, nächste Seite'* auszuwählen (siehe [Ab](#page-6-0)[bildung](#page-6-0) *2.1*).

| Datei                                         | <b>Start</b>                                       | Einfügen                                                    | Entwurf      | Layout               | Verweise                                                                                                    | Sendungen                                            | Überprüfen |  |  |
|-----------------------------------------------|----------------------------------------------------|-------------------------------------------------------------|--------------|----------------------|----------------------------------------------------------------------------------------------------|------------------------------------------------------|------------|--|--|
|                                               |                                                    | Seiten- Ausrichtung Format Spalten<br>Seite einrichten      |              | Umbrüche *           | Einzug                                                                                                    |                                                      | Abstand    |  |  |
|                                               |                                                    |                                                             |              | Seitenumbrüche       |                                                                                                    |                                                      |            |  |  |
| ränder +                                      |                                                    |                                                             |              | <b>Seite</b>         | nächste Seite beginnt.                                                                                                    | Den Punkt markieren, an dem eine Seite endet und die |            |  |  |
| A                                             | ₹<br>Navigation                                    |                                                             |              | <b>Spalte</b>        | .2.<br>Angeben, dass der auf den Spaltenumbruch folgende<br>Text in der nächsten Spalte beginnt.                                |                                                      |            |  |  |
| Überschriften                                 | Dokument durchsuchen                               | Seiten                                                      | Ergeb        |                      | <b>Textumbruch</b><br>Objekte umgebenden Text auf Webseiten trennen, z.<br>B. Beschriftungstext vom Textkörper.                 |                                                      |            |  |  |
| <b>Abschnittsumbrüche</b><br>4 I VIIII GILCII |                                                    |                                                             |              |                      |                                                                                                    |                                                      |            |  |  |
|                                               |                                                    | ▲ 2.1 Layout und Formatierunge                              |              | <b>Nächste Seite</b> |                                                                                                    |                                                      |            |  |  |
|                                               | 2.1.1 Seitenlayout<br>2.1.2 Schriftarten und -gröl |                                                             |              |                      | Einen Abschnittsumbruch einfügen und den neuen<br>Abschnitt auf der nächsten Seite beginnen.                                    |                                                      |            |  |  |
|                                               |                                                    | 2.1.3 Tabellen und Abbildui                                 |              | <b>Fortlaufend</b>   |                                                                                                    |                                                      |            |  |  |
|                                               |                                                    | 2.1.4 Gestaltung von Tabell<br>2.1.5 Hinweise für das Erste |              |                      | Einen Abschnittsumbruch einfügen und den neuen<br>Abschnitt auf derselben Seite beginnen.                                       |                                                      |            |  |  |
|                                               |                                                    | 2.1.6 Einbinden und Bearbe<br>2.1.7 Erstellung von Diagrai  | $=2-$<br>⊵4[ |                      | <b>Gerade Seite</b><br>Einen Abschnittsumbruch einfügen und den neuen                                                           |                                                      |            |  |  |
|                                               |                                                    | 2.1.8 Erstellung von technis                                |              |                      | Abschnitt auf der nächsten geraden Seite beginnen.                                                                              |                                                      |            |  |  |
|                                               | 2.2 Formeln                                        |                                                             | $=1$         |                      | <b>Ungerade Seite</b><br>Einen Abschnittsumbruch einfügen und den neuen<br>Abschnitt auf der nächsten ungeraden Seite beginnen. |                                                      |            |  |  |
|                                               | 2.3 Abkürzungen                                    |                                                             |              |                      |                                                                                                    |                                                      |            |  |  |
| 2.4 Zitate                                    |                                                    |                                                             |              |                      |                                                                                                    |                                                      |            |  |  |

<span id="page-6-0"></span>*Abbildung 2.1: Manueller Abschnittswechsel*

Kopfzeile:

In der Kopfzeile werden die Seitennummer und ab der zweiten Seite des Kapitels das aktuelle Kapitel genannt (s. [Abbildung 2.2\)](#page-7-0). Der Abstand vom Blattrand beträgt 1,25 cm.

In der Formatvorlage ist die Angabe zum aktuellen Kapitel über eine Autofeld-Funktion direkt mit der Kapitelüberschrift (Formatvorlage Überschrift 1) verknüpft.

Beispiel erste Seite des Kapitels….

#### $\overline{2}$ **FORMALIEN**

Für Abschlussarbeiten gilt eine Reihe von Formalien. Diese werden in den folgenden Abschnitten Schritt für Schritt erklärt.

#### $2.1$ **Layout und Formatierungen**

Zunächst werden die Formatierungen und das Layout behandelt. Erforderliche Grundein-

…..und die folgenden Seiten:

#### **FORMALIEN**

Formatvorlage eingefügt. Ein Absatz wird nach Abschluss einer inhaltlich und sinnhaft zusammengehörenden Einheit mehrerer Sätze gesetzt. Diese besteht in der Regel aus mehreren Seiten. Auf einer Seite sollten nicht zu viele Absätze gesetzt werden, damit der Text nicht zu zerfranst" erscheint. Δls Eaustregel gelten maximal 7. 4 Δhsätze nro Seite

<span id="page-7-0"></span>*Abbildung 2.2: Beispiel Kopfzeile*

Die Kopfzeile wird für jeden Abschnitt neu angepasst. Durch 'Doppelklick' auf die Kopfzeile ist die Bearbeitung möglich. Damit die Nennung des Kapitels erst mit der zweiten Seite des Kapitels beginnt, wird zuerst unter *'Entwurf* → *Optionen* → *erste Seite anders'* markiert um die Kopfzeile für eine unterteilte Beschriftung, also die erste Seite ohne Kapitelnennung und die folgenden Seiten mit Kapitelnennung, vorzubereiten. Daraufhin ist bei *'Entwurf* → *Navigation* → *mit vorheriger verknüpfen'* auszuschalten. Dies gewährleistet eine eigenständige Formatierung für diesen Abschnitt. [Abbildung 2.3](#page-7-1) stellt die entsprechenden Menüpunkte dar. Das angepasste Layout gilt für den gesamten Abschnitt.

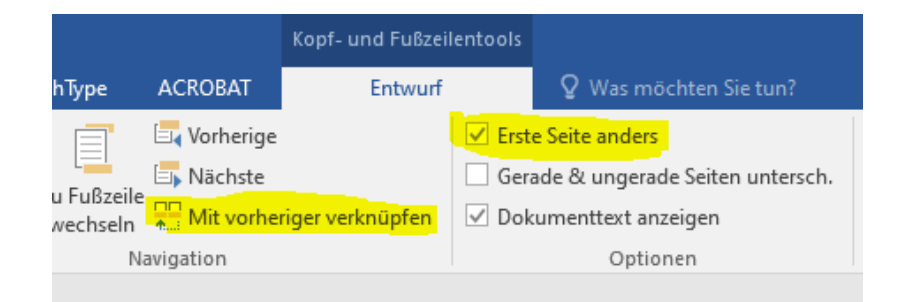

#### <span id="page-7-1"></span>*Abbildung 2.3: Änderungen in der Kopfzeile*

Jetzt werden die benötigten Felder hinzugefügt. Entweder werden diese über *'Einfügen* → *Text* → *Schnellbausteine* → *Feld*→ *entsprechendes auswählen'* eingefügt oder alternativ mit *'Strg+F9'* erzeugt. Sofern manuell vorgegangen wird, sind die Befehle nach Tabelle 2.1 in

6

das erzeugte Feld einzugeben. Mit der Tastenkombination *'Alt+F9'* lassen sich alle Felder zwischen dem Bearbeitungs- oder Ansichtsmodus umschalten.

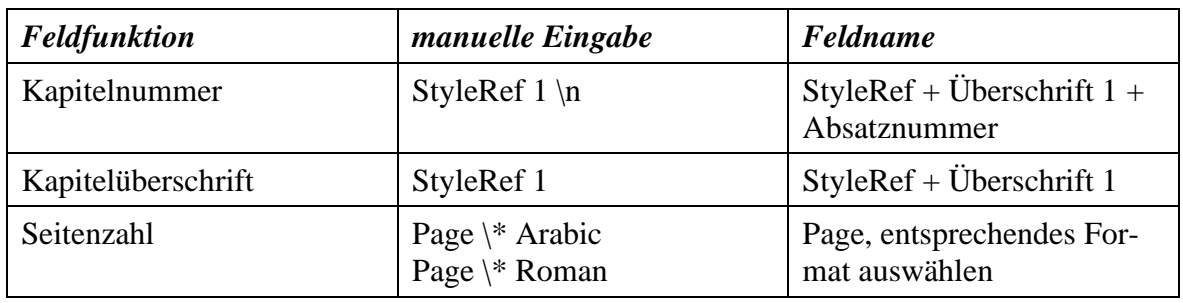

<span id="page-8-1"></span>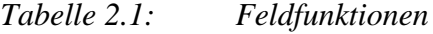

Alternativ kann die Auswahl auch nach Aktivieren der Kopfzeile über *'Kopf- und Fußzeile*  → *Entwurf* → *Dokumentinformation* → *Feld'* geschehen (s. [Abbildung 2.4\)](#page-8-0). Als Feld ist *'StyleRef* → *Überschrift 1'* auszuwählen. Damit ist sichergestellt, dass die jeweilige Kapitelüberschrift (formatiert in *Überschrift 1*) automatisch in die Kopfzeile eingefügt wird.

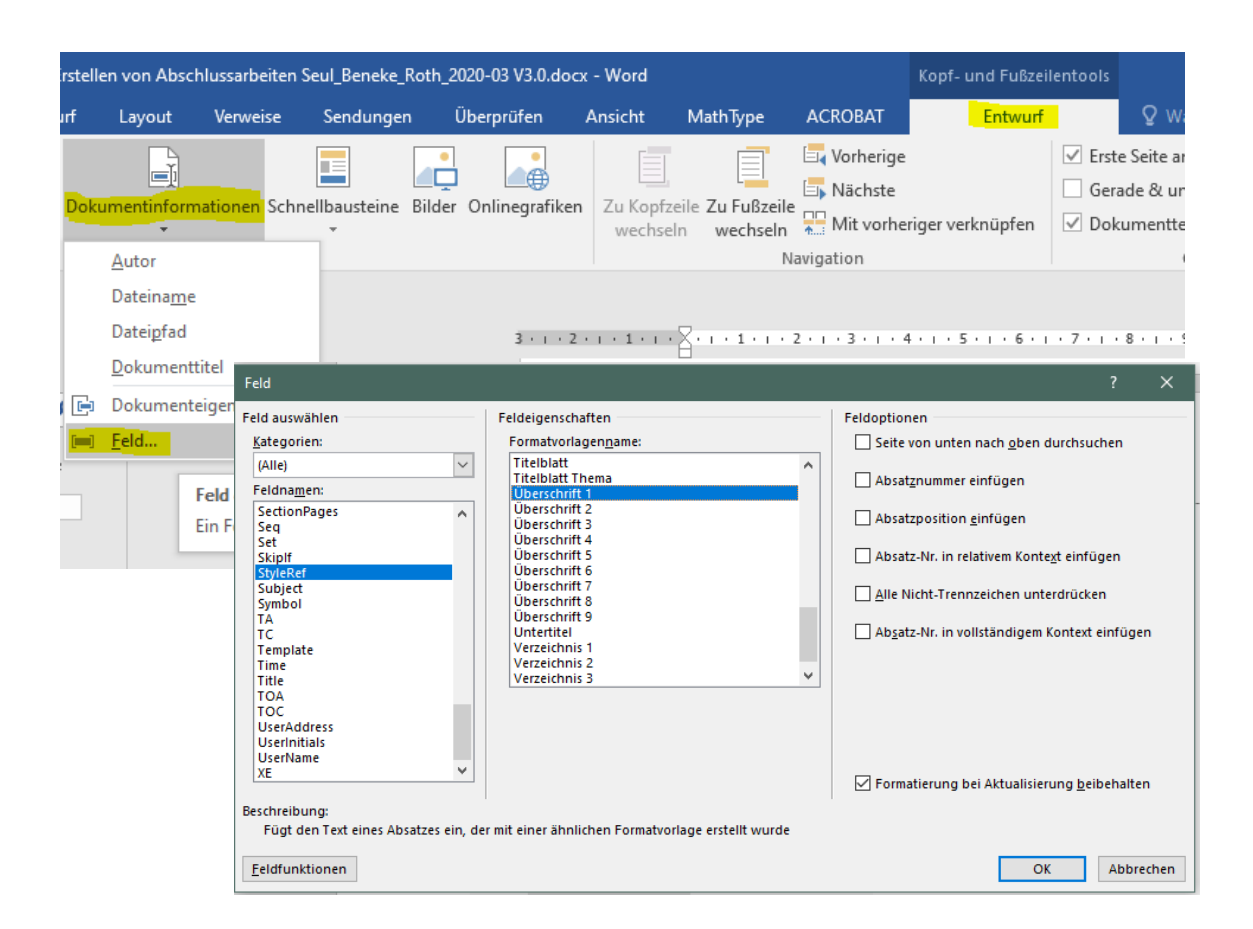

<span id="page-8-0"></span>*Abbildung 2.4: Einfügen der Kapitelüberschrift in die Kopfzeile durch Aktivieren einer Textfeldverknüpfung*

#### Fußnoten<sup>1</sup>:

Fußnoten können durch die Tastenkombination *'Strg+Alt+F'* oder *'Verweise* → *Fußnote einfügen'* automatisch generiert werden. In Fußnoten können erweiterte Informationen, Hinweise etc. angegeben werden. Grundsätzlich sind Fußnoten aber in technischen Arbeiten sparsam zu verwenden. Es darf keine umfangreiche zweite Argumentationsebene durch die Fußnoten aufgebaut werden.

#### Absätze:

Absätze werden durch zweimaliges Betätigen der Eingabetaste eingefügt. Zwischen zwei Absätzen steht somit immer eine Leerzeile. Ein Absatz wird nach Abschluss einer inhaltlich und sinnhaft zusammengehörenden Einheit mehrerer Sätze gesetzt. Diese besteht in der Regel aus mehreren Seiten. Auf einer Seite sollten nicht zu viele Absätze gesetzt werden, damit der Text nicht zu "zerfranst" erscheint. Als Faustregel gelten maximal 2...4 Absätze pro Seite.

#### <span id="page-9-0"></span>**2.1.2 Schriftarten und -größe**

Folgende Voreinstellungen sollen benutzt werden:

#### Schriftart

− Times New Roman

#### Schriftgröße

- − Standardtext 12 pt.
- − Zeilenabstand 1,4-fach
- − Blocksatz (Silbentrennung verwenden → automatische Silbentrennung

#### Aufzählungen

- − 12 pt.
- − Zeilenabstand 1,4-fach
- − Blocksatz (Silbentrennung verwenden → automatische Silbentrennung)

#### Überschriften

Ebene 1 16 pt. Fett Kapitälchen Zeilenabstand 1,4-fach, Linksbündig

<sup>1</sup> Hier sind notwendige weitere Informationen zu finden.

#### Seitenumbruch oberhalb

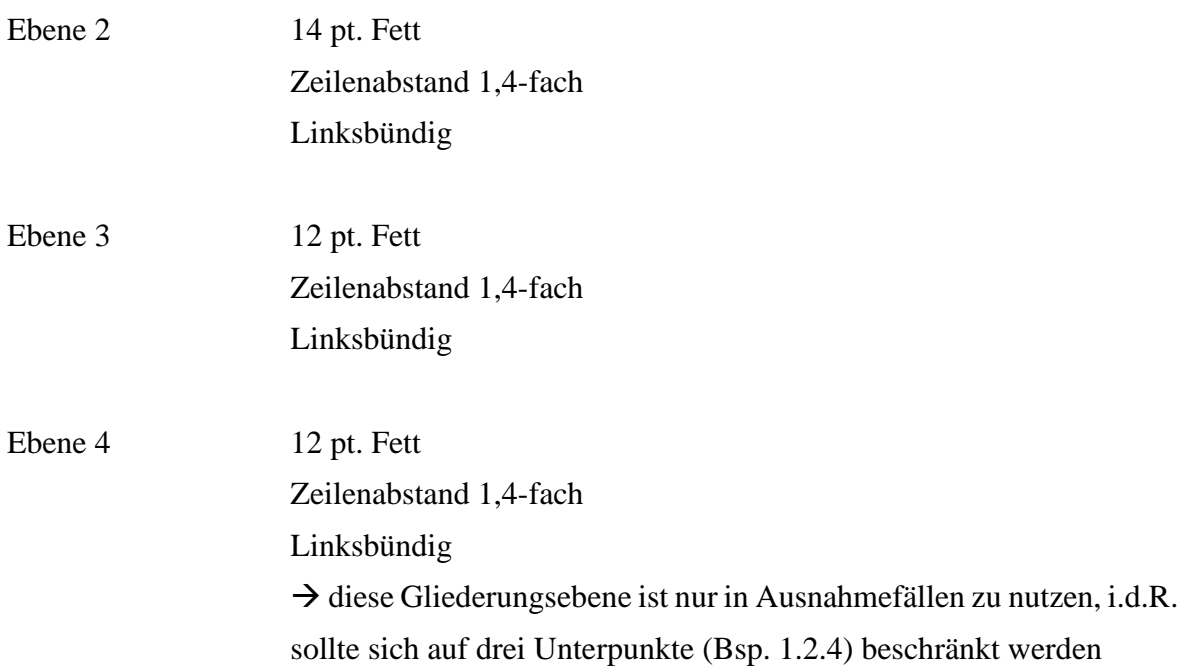

#### Beschriftungen

- − 12 pt.
- − kursiv
- − Zeilenabstand einfach
- − Linksbündig (Silbentrennung verwenden)

Diese Grundeinstellungen sind in der Formatvorlage bereits vorgenommen worden und stehen über die Schnellformatvorlagen zur Verfügung (s. [Abbildung 2.5\)](#page-10-0). Die Einstellungen sollen durch den Anwender nicht verändert werden.

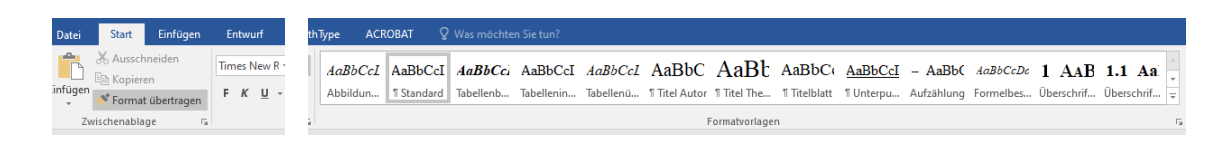

#### <span id="page-10-0"></span>*Abbildung 2.5: Beispiel Schnellformatvorlagen*

Für die Silbentrennung gibt es als Besonderheit ein bedingtes Trennzeichen. Dieses kann vom Benutzer über *'Strg + -'* bei Wörtern gesetzt werden, die das Programm nicht automatisch getrennt hat. Bei Zahlen und Einheiten ist ein gesperrtes Leerzeichen (*Strg+Um-* *schalt+Leertaste*), z, B. 18 Nm zu verwenden, damit an dieser Stelle keine Trennung erfolgen kann. Durch Anzeigen der Formatierungszeichen können die geschützten Zeichen sichtbar gemacht werden (s. Abbildung 2.6)

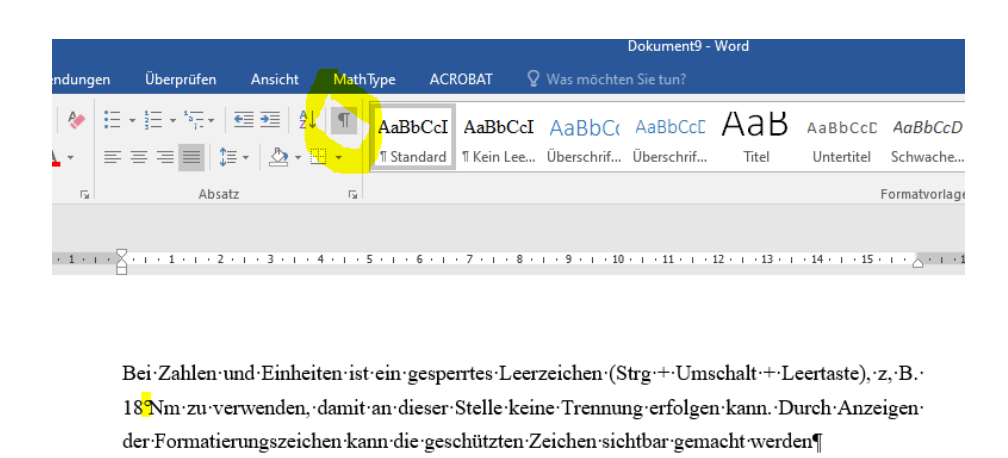

Für die Sil-ben-tren-nung gibt es als Besonderheit ein bedingtes Trenn-zeichen. Dieses kann vom Benutzer über , Strg + - 'bei Wörtern gesetzt werden, die das Programm nicht autowna<sup>-t</sup>isch getrennt hat.

<span id="page-11-1"></span>*Abbildung 2.6: Anzeige der Formatierungszeichen gesperrtes Leerzeichen und bedingtes Trennzeichen*

Weitere Kombinationen für Sonderzeichen sind in Word unter *'Symbol* → *Sonderzeichen'* zu finden (s. [Abbildung 2.7A](#page-11-0)bbildung 2.7: [Beispiele für Sonderzeichen in Word\)](#page-11-0).

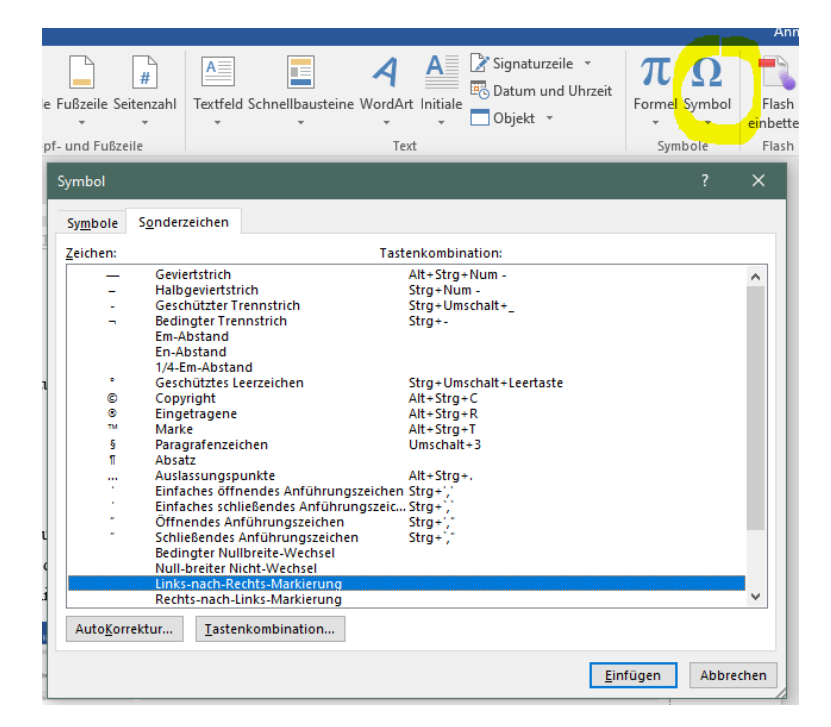

<span id="page-11-0"></span>*Abbildung 2.7: Beispiele für Sonderzeichen in Word*

#### <span id="page-12-0"></span>**2.1.3 Tabellen und Abbildungen**

Tabellen und Abbildungen sollen neben dem Text weitere Inhalte vermitteln bzw. verdeutlichen. Bei Tabellen und Abbildungen kommt es auf eine gute Qualität an, welche die im Text dargestellten Aspekte verdeutlicht und dadurch den Text ergänzt.

Wichtig ist, dass eine Abbildung, Tabelle oder Formel einen Bezug zum Text erhält (z. B. "…dieser Zusammenhang lässt sich gut an den Zahlenwerten in Tabelle 2.2 ablesen…" oder ....wie in Abbildung 2.10 zu erkennen...") und deswegen mit einer Beschriftung versehen ist. Die Beschriftung sollte möglichst knapp und aussagekräftig sein. Zuerst erfolgt die Nennung der Abbildung, Tabelle oder Formel im Text, anschließend die entsprechende Abbildung selbst, nicht umgekehrt. Bei Abbildungen oder Tabellen, die einer Quelle entnommen wurden, ist die Quelle anzugeben. Dazu steht die Quellenangabe in Kurzform mit in der Beschriftung, die zitierte Quelle wird in das Quellenverzeichnis aufgenommen. Wie mit Zitaten umzugehen ist, können Sie in Kapitel 2.4 "Zitate" nachlesen.

Die Beschriftung gehört unmittelbar zur Abbildung bzw. Tabelle. Bei Tabellen ist die Beschriftung grundsätzlich über der Tabelle, bei Abbildungen unter der Abbildung anzubringen. Für die Abbildungsunterschrift und die Tabellenüberschrift stehen eigene Formatvorlagen zur Verfügung.

Die Beschriftungen sind dabei immer auf der gleichen Seite wie die Tabelle bzw. die Abbildung zu finden. Insbesondere bei Seitenumbrüchen ist darauf zu achten, dass dieser Zusammenhang erhalten bleibt. Für den Textbezug ist die Verwendung von Querverweisen anzuraten. Somit wird gewährleistet, dass alle Verweise nach Änderungen am Text weiterhin auf die richtige Stelle verweisen. Zur besseren Lesbarkeit muss nach jeder Tabelle und Abbildung eine Leerzeile eingefügt werden.

Eine Zusammenfassung aller Tabellen bzw. Abbildungen in einem Bildteil lässt sich nicht gut zum Text zuordnen und wirkt für den Leser "verloren". Daher soll auf einen Bildteil verzichtet und die jeweilige Abbildung im Text an der Stelle platziert werden, wo der dargestellte Zusammenhang im Text behandelt wird.

Die Nummerierung der Tabellen und Abbildungen erfolgt in Form von *'Tabelle bzw. Abbuildung Kapitelnummer.Zähler: '* und kann durch Setzen entsprechender Verweise in Word automatisch erfolgen (s. Abbildung 2.8). Dies ermöglicht das Setzen von Querverweisen zur Abbildung im Text und die automatisierte Erzeugung eines Tabellen- oder Abbildungsverzeichnisses im weiteren Verlauf. Ein weiterer Vorteil ist, dass beim Einfügen zusätzlicher Abbildungen die Nummerierung der bereits vorhandenen Abbildungen automatisch angepasst wird. Mitunter sind die Querverweise im Text abschließend noch zu aktualisieren durch Anwählen des Querverweises im Text und *'rechte Maustaste* → *Felder aktualisieren'*.

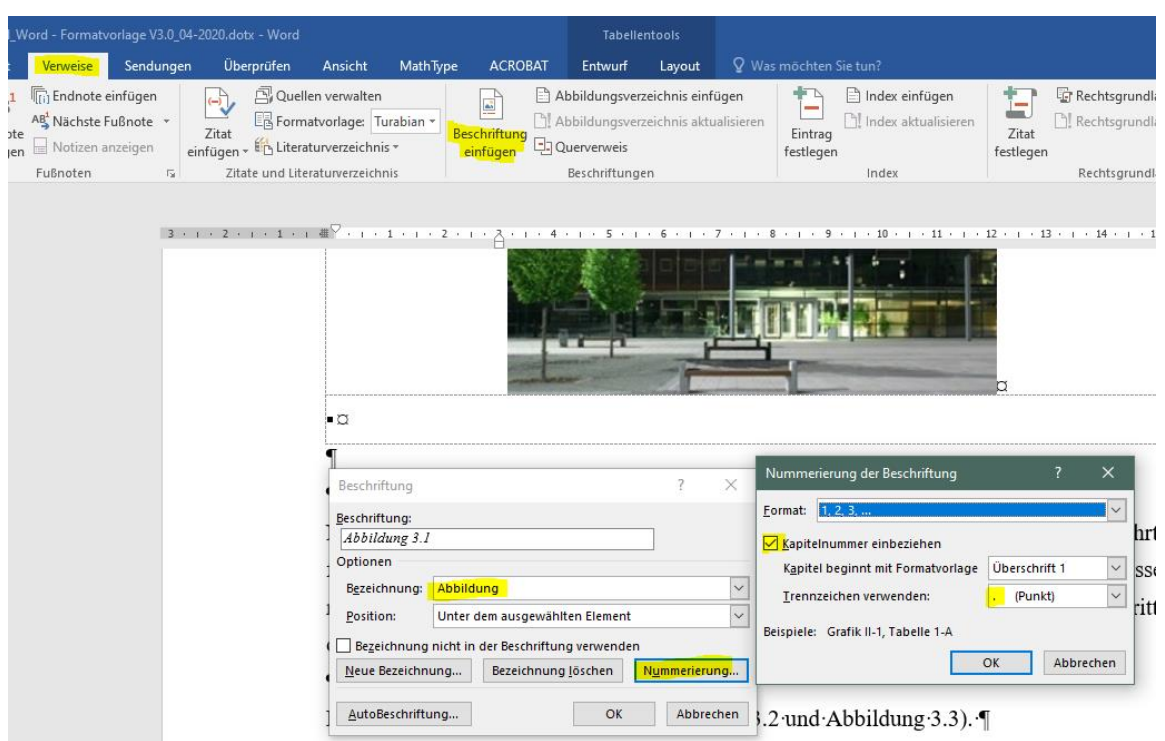

<span id="page-13-1"></span>*Abbildung 2.8: Einfügen von Abbildungs- und Tabellennummerierung in Word*

#### <span id="page-13-0"></span>**2.1.4 Gestaltung von Tabellen**

Tabellen sollten sich nach dem in der Vorlage eingebundenen Beispiel richten. Das heißt, die Tabelle geht über die gesamte Seitenbreite. Eine Beschriftung in der Form *'Tabelle Kapitelnummer.Zähler: Titel'* und ggf. der Quellenangabe ist zu verwenden und über der Tabelle zu positionieren. Zur Sicherstellung der richtigen Position der Beschriftung sollte eine extra Zeile in die Tabelle eingefügt und die Beschriftung in diese platziert werden. Ein Beispiel zeigt Tabelle 2.2.

| <b>Kennwert</b> | <b>Material 1</b> | <b>Material 2</b> |
|-----------------|-------------------|-------------------|
| A [Einheit]     | 10                | 100               |
| B [Einheit]     | 20                | 200               |
| $C$ [Einheit]   | 30                | 300               |
| D [Einheit]     | 40                | 400               |

<span id="page-13-2"></span>*Tabelle 2.2: Beispieltabelle*

Bei der Gestaltung der Tabellen ist zudem zu beachten, dass ein ausreichender Randabstand des Textes zu den begrenzenden Rahmen gegeben ist. Eine zentrierte Ausrichtung des Tabelleninhaltes ist zu bevorzugen. In Word ist hierzu unter *'Tabellentools* → *Layout'* folgende Voreinstellung zu wählen (s. Abbildung 2.9).

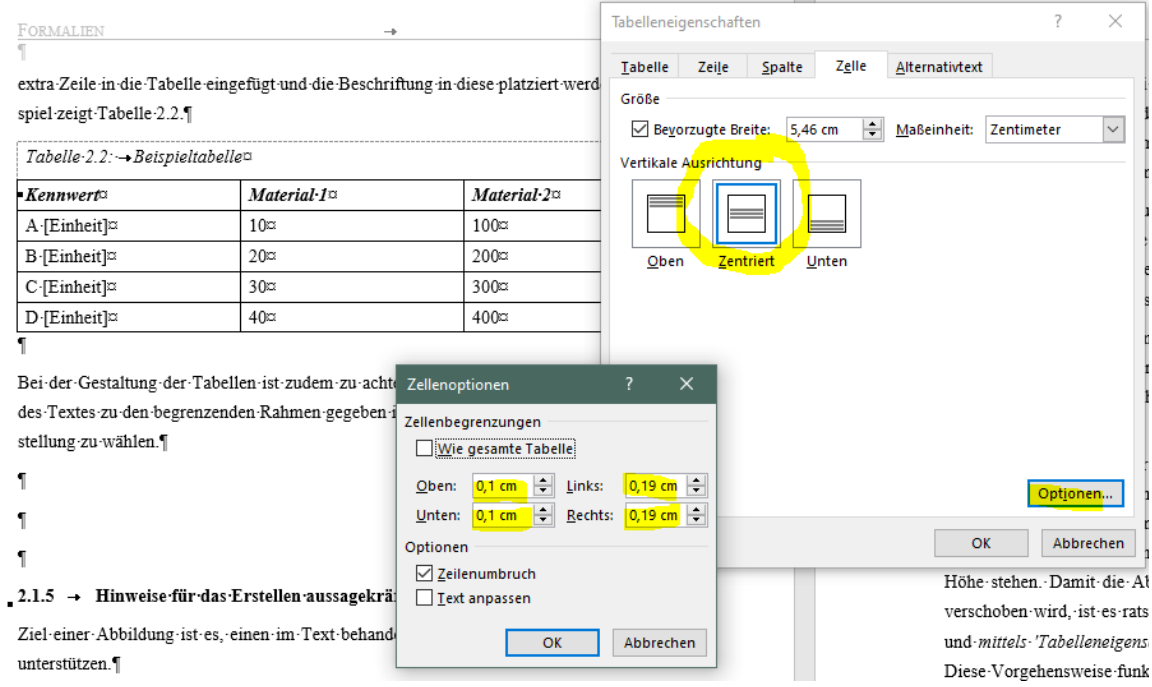

<span id="page-14-1"></span>*Abbildung 2.9: bevorzugte Voreinstellungen Word für Zellenbegrenzungen*

#### <span id="page-14-0"></span>**2.1.5 Hinweise für das Erstellen aussagekräftiger Abbildungen**

Ziel einer Abbildung ist es, einen im Text behandelten Sachverhalt sinnvoll graphisch zu unterstützen. Eine Graphik sollte in einem geeigneten Programm erstellt, als separate Datei gespeichert und die Abbildung in den Text eingebunden werden. Die (editierbare) Original-Graphikdatei sollte auf jeden Fall erhalten bleiben. Sie können somit jederzeit Änderungen an der Graphik vornehmen und diese z.B. auch für Präsentationen verwenden. Bei der Erstellung von Abbildungen ist die entsprechende Vorlage, z.B. in MS-PowerPoint, zu verwenden. Die Erstellung von Abbildungen kann außerdem mit einer Tabellenkalkulation, wie dem Programm Excel erfolgen, wenn die Bildinhalte anschließend in die PowerPoint-Vorlage kopiert werden. Diese Vorlage erhalten Sie von Ihrem Betreuer. Bei einem Bildimport in den Text ist auf eine gute Abbildungsqualität zu achten. Diese hängt maßgeblich auch vom verwendeten Dateiformat ab. Schriften sollten in der Grafik nicht zu klein gewählt werden, um eine gute Lesbarkeit zu erhalten. Im speziellen muss beim Einfügen von Diagrammen darauf geachtet werden, dass die Überschrift, die Achsenbezeichnungen und die Achsenskalierung nicht zu groß werden, da sonst die eigentliche Kurve sehr klein wird. Bei Diagrammen darf die Achsenbeschriftung einschließlich der Angabe der verwendeten Einheiten der dargestellten Größen nicht vergessen werden.

Das Einfügen der Bilddatei sollte über *'Inhalte einfügen* → *Windows-Meta-Datei'* oder als Vektorgrafik erfolgen, um die geforderte Qualität zu erreichen. Ein Hinweis: Vektorgraphik sieht im Bildschirmformat meist nicht sehr gut aus, ergibt aber beim Druck gute Ergebnisse. Im Zweifelsfall hilft hier ein Probeausdruck.

Technische Zeichnungen sind mit gängigen CAD-Programmen zu erstellen. Dabei ist darauf zu achten, dass die Schriftgröße, z.B. für Bemaßungen, hinreichend groß und damit gut lesbar ist. Großformatige Zeichnungen können auch als Zeichnungssatz im Anhang eingebunden werden.

Abbildungen sollten immer in eine Tabelle, bei welcher der Rahmen ausgeblendet ist und die über die gesamte Seitenbreite geht, eingefügt werden. Die Abbildung ist zu zentrieren und die Bildunterschrift immer linksbündig auszurichten. Bei zwei oder mehr Abbildungen wird durch dieses Vorgehen gewährleistet, dass die Bildunterschriften immer auf derselben Höhe stehen. Damit die Abbildungsbeschriftung nicht auf Grund eines Seitenumbruches verschoben wird, ist es ratsam die Abbildung in eine einzelne Tabellenzelle zu platzieren und mittels *'Tabelleneigenschaften'* den Zeilenwechsel innerhalb der Zelle zu verhindern. Diese Vorgehensweise funktioniert nur mit einer Beschriftung in einer Zeile. Bei zwei und mehr Zeilen empfiehlt sich die folgende Vorgehensweise: Tabelle markieren → *'Start* → *Absatz* → *Zeilen- und Seitenumbruch* → *Diesen Absatz zusammenhalten (Haken setzen)'*. Die Beschriftung der Abbildung setzt sich aus *'Abbildung Kapitelnummer.Zähler: Titel'* zusammen (siehe Abbildung 2.10). Zwischen *'Abbildung'* und *'Kapitelnummer'* ist ein gesperrtes Leerzeichen zu verwenden.

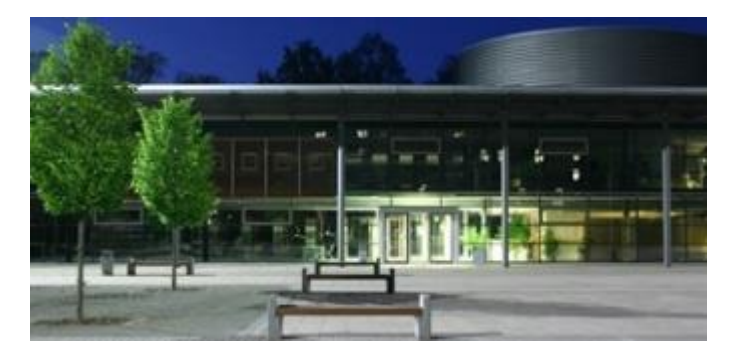

*Abbildung 2.10: Hier steht die Beschriftung der Abbildung (Bild: [FHS12])*

<span id="page-15-0"></span>In der Abbildungsbeschriftung ist die Bildquelle zu nennen, die Originalquelle in das Literaturverzeichnis aufzunehmen und als Kürzel in der Bildunterschrift zu nennen. Eigene, selbst erstellte Abbildungen benötigen keinen Nachweis der Bildquelle. Bei Nichtnennung

der Bildquelle wird automatisch davon ausgegangen, dass der Autor selbst die Quelle erstellt hat.

Bei Abbildungen von Mikroskopaufnahmen ist darauf zu achten, dass immer der Maßstab ein Teil der Abbildung ist. Bei Aufnahmen von technischen Komponenten ist zur besseren Erkennung der Größenverhältnisse ebenfalls ein Maßstab einzufügen oder durch Wahl eines geeigneten Hintergrundes (Millimeterpapier, cm-Raster) die Abmessungen zu veranschaulichen (s. Abbildung 2.11 und Abbildung 2.12). Ein qualitativer Größenvergleich kann bereits durch Einbringen eines Bezugsobjektes, wie zum Beispiel eine Person oder Münze, in die Abbildung hergestellt werden (s. [Abbildung 2.13\)](#page-16-0).

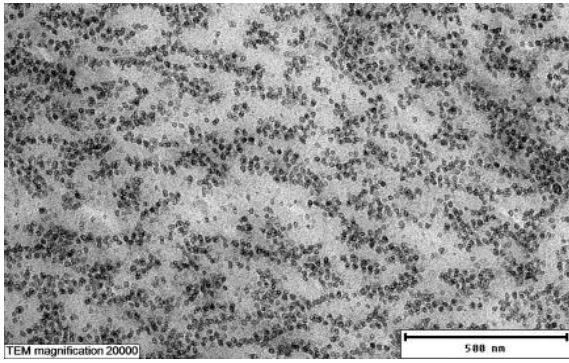

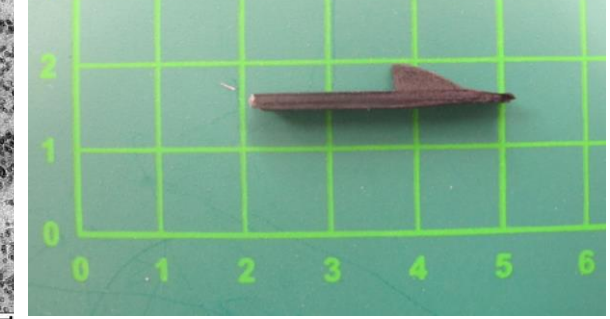

*Abbildung 2.11: Beispiel TEM-Aufnahme Abbildung 2.12: Beispiel Bauelement mit mit Skala (Bild: [Kie19]) Hintergrundraster*

<span id="page-16-2"></span><span id="page-16-1"></span>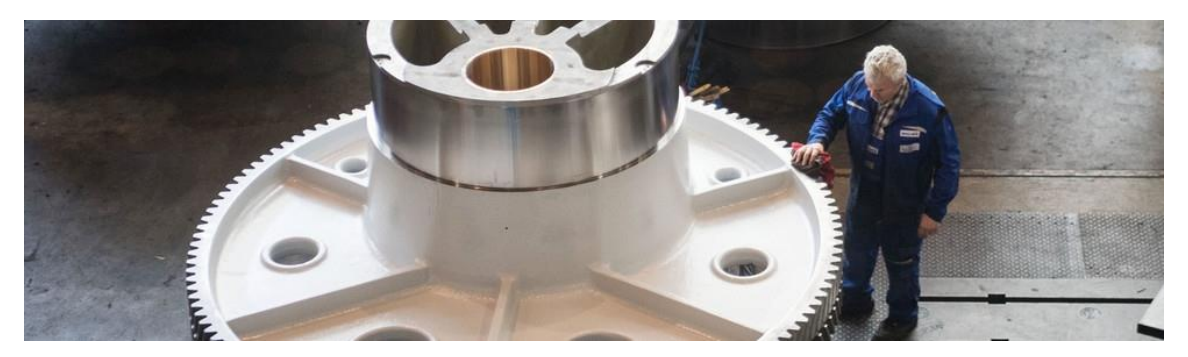

*Abbildung 2.13: Beispiel Größenvergleich des Bauteils durch Personenbezug hergestellt (Bild: [URL20])*

<span id="page-16-0"></span>Im Folgenden werden allgemeine Richtlinien zur Gestaltung der Bilder (Linienstärken, Schriftgröße, Schriftarten) gegeben.

#### Blatteinteilung

Das Bild besteht aus einer Bildunterschrift, Begrenzungslinien und dem eigentlichen Bildinhalt. Für den Bildinhalt ist die gesamte Breite des Textbereiches im Dokument von 15,5 cm nutzbar, wobei die Höhe flexibel ist. Die Abbildungsfläche ist durch eine Tabelle

mit ausgeblendetem Rahmen entsprechend markiert. Auf dieser Fläche müssen alle Grafiken, Texte o. ä. untergebracht werden. Der Rahmen, der die Zeichnungsfläche kennzeichnet, erscheint in Word gestrichelt und wird beim Drucken automatisch unterdrückt. Abbildungen sollten generell nicht zu klein gewählt werden, so dass die Darstellung noch gut auf dem Ausdruck erkennbar ist.

#### Farbige Bilder

Zur Verbesserung der Lesbarkeit und der Erkennbarkeit können farbige Bildinhalte verwendet werden. Allerdings ist darauf zu achten, dass die Abbildung auch in einer S/W-Darstellung noch aussagekräftig und damit kopierbar ist, d.h. nach dem Kopieren keine wesentlichen Informationen verloren gehen.

#### Strichdicken, Schriftarten und -höhen

Allgemein gilt, dass nur Strichdicken zwischen 0,35 und 1,0 mm (1,4 pt. und 4 pt.) erlaubt sind. Bei der Erstellung von technischen Zeichnungen sind die allgemeinen Zeichenrichtlinien nach DIN 199 [DIN 199], welche mittlerweile ersetzt wurde durch DIN EN ISO 10209 [ISO 10209], einzuhalten.

Bei den Schriftarten ist sich nach Möglichkeit auf die Fonts UNIVERS oder ARIAL zu beschränken. Bildunterschriften sind in der Schrifthöhe 28 pt. auszuführen. Die Standardschrifthöhe im Bild beträgt 18 pt. und die minimale Schrifthöhe 14 pt.

Einfache Bilder können direkt in PowerPoint erstellt werden. Dies bietet sich vor allem dann an, wenn Tabellen oder Aufzählungstexte als Bild dargestellt werden sollen.

#### <span id="page-17-0"></span>**2.1.6 Einbinden und Bearbeiten von Grafiken**

In Excel erstellte Bilder können über die Zwischenablage direkt in die Word-Datei kopiert werden. Es sei nochmals darauf hingewiesen, dass die eingefügten Bilder nicht mehr skaliert werden dürfen, da sich sonst alle Strichdicken und Textgrößen ändern. Besser ist jedoch die Befehlsfolge *'Einfügen* → *Inhalte einfügen* → *Bild (Windows-Metadatei oder JPEG)'*. [Ab](#page-18-0)[bildung 2.14](#page-18-0) veranschaulicht dies. Analog ist dieses Vorgehen beim Einbinden von Bildern in das Word-Dokument zu verwenden. Hier können sich dann Strichdicke und Textgröße nicht mehr ändern. Des Weiteren ist das Bildvolumen kleiner.

Auf nachträgliches Bearbeiten der eingebundenen Bilder, z. B. Excel-Diagramme sollte verzichtet werden, damit die Formatierung nicht verändert wird. Aus diesem Grund sollten alle Bilder nur im Originalprogramm bearbeitet und anschließend in PowerPoint über die Zwischenablage oder die o.g. Befehlsfolge eingefügt werden.

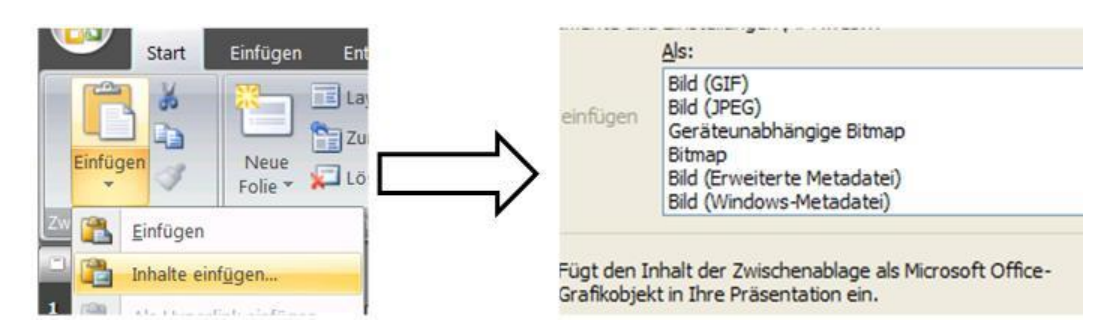

<span id="page-18-0"></span>*Abbildung 2.14: Vorgehensweise beim Einfügen von Bildern*

Sonstige Grafiken (zum Beispiel Digitalfotos, Grafiken aus dem Internet, eingescannte Bilder) können direkt in Word eingelesen werden. Dies geschieht über *'Einfügen* → *Bilder* → *aus Datei'* und *'Grafik einfügen'*. Unterstützt werden unter anderem die Formate \*.jpg, \*.gif, \*.eps und \*.tif.

Durch sehr großes Bildmaterial, insbesondere Fotos, welches nach dem Einfügen kleiner gezogen wird und über in Word zugeschnittene Bilder steigt die Dateigröße stark an. Dieses lässt sich umgehen, indem das zugeschnittene und verkleinerte Bild anschließend in Word noch einmal formatiert wird (siehe Abbildung 2.15). Insbesondere sollten die nicht genutzten Bildbereiche gelöscht werden (*'Zugeschnittene Bildbereiche löschen'*). Die Auflösung für die Komprimierung sollte maximal 220 dpi betragen, wobei mit der Webauflösung von 150 dpi bereits eine ausreichende Bildqualität in der Regel möglich ist. Die Formatierung kann für alle eingefügten Bilder gleichzeitig oder für das gerade markierte Bild vorgenommen werden (*'Format* → *Bilder komprimieren* → *Optionen')*.

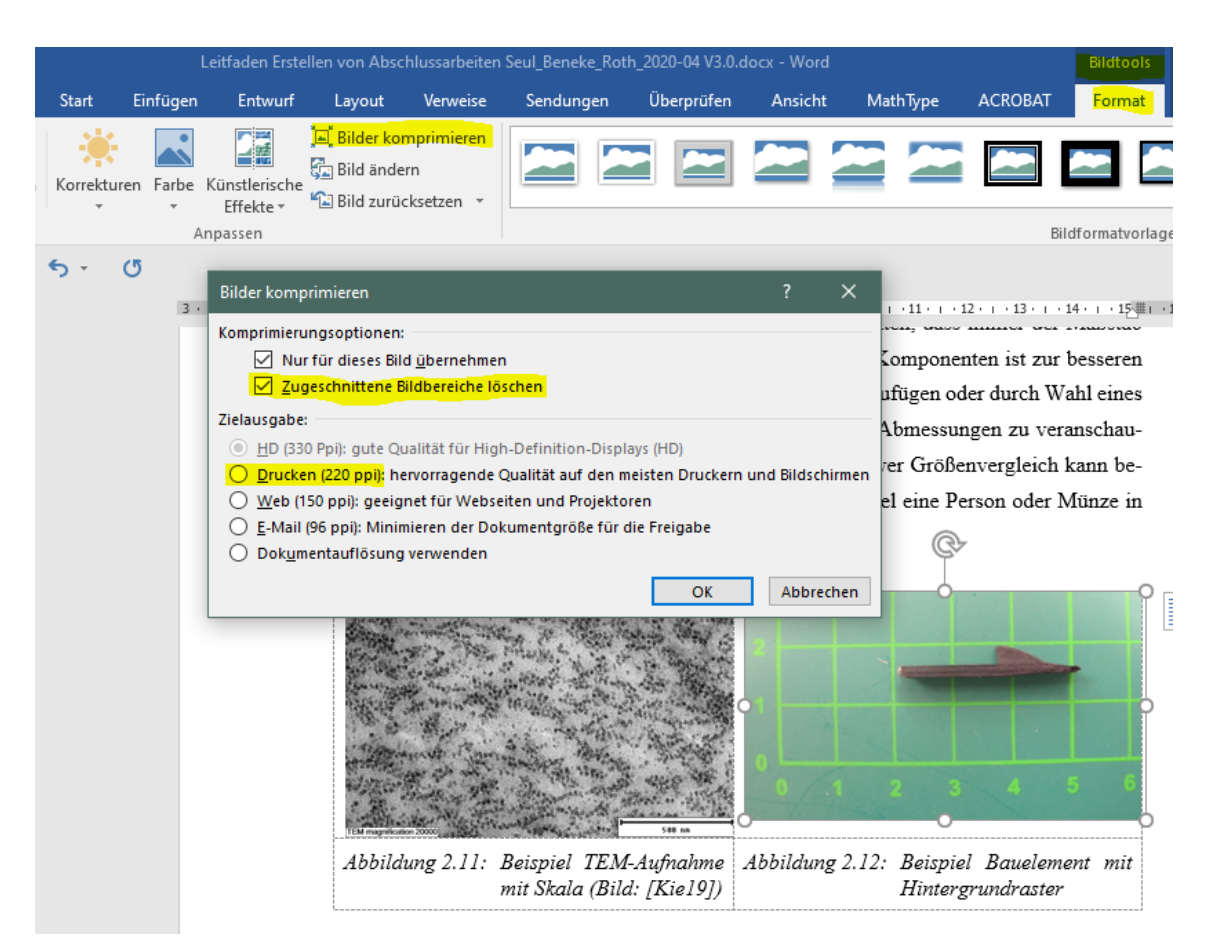

*Abbildung 2.15: Formatieren von Bildern in Word*

#### <span id="page-19-1"></span><span id="page-19-0"></span>**2.1.7 Erstellung von Diagrammen mit Excel**

Diagramme dienen der Darstellung der gewonnenen Messergebnisse und Beobachtungen. In der Regel erfolgt die Aufbereitung durch das Programm Excel. Daneben hat sich für die Darstellung im wissenschaftlichen Bereich u.a. die Software Origin als Alternative etabliert. Bei der Erstellung von Excel-Diagrammen sind folgende Einstellungen/Formate zu berücksichtigen:

#### Diagramm-/Zeichnungsfläche:

- − ohne Rahmen
- − ohne Ausfüllen

#### Diagrammachsen:

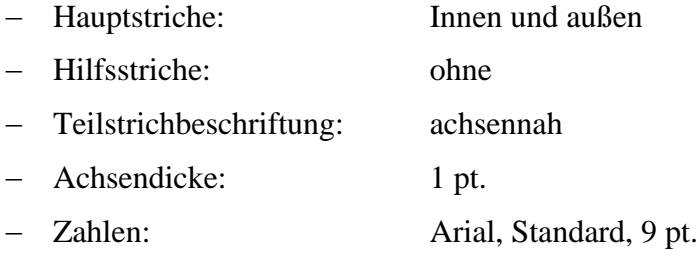

- − Achsenbeschriftung: Arial, Standard, 12 pt.
- − Die Achsenbeschriftung enthält sowohl die Bezeichnung der Achse als auch durch drei Leerzeichen getrennt in eckigen Klammern die Einheit der dargestellten Größe. Zur besseren Übersichtlichkeit können an den Enden der Achsen bei Bedarf Pfeile angebracht werden.

#### Ausrichtung Text:

− automatisch

#### Gitternetzlinien:

− Liniendicke: benutzerdefiniert 0,75 pt.

#### Legende:

- − Rahmen: ohne Schatten und ohne Ausfüllen
- − Schrift: Arial, Standard, 12 pt.

#### Datenreihen:

- − Datenbeschriftung: keine − Muster: Linie 2,25 pt., Markierung benutzerdefiniert,
- − Größe 5 pt., ohne Schatten

Beispielhaft werden die geforderten Formate anhand der Sinusfunktion in Abbildung 2.16 dargestellt.

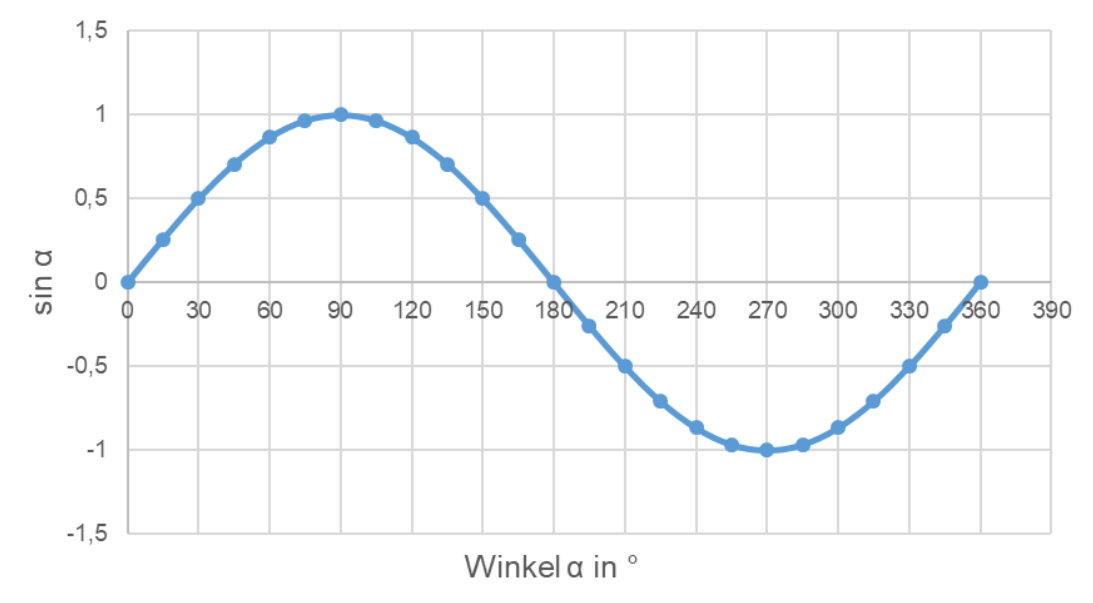

<span id="page-20-0"></span>*Abbildung 2.16: Verlauf der Sinusfunktion*

Die Diagrammgröße muss in Excel so gewählt werden, dass sie in Word nicht mehr verändert werden muss. Die maximale Größe orientiert sich an der maximalen Breite von ca. 15,5 cm. Ein Skalieren in Word verändert entsprechend alle Strichdicken und Schriftgrößen, so dass das Skalieren in Excel erfolgen muss.

Wichtig für die Darstellung der Ergebnisse durch Diagramme ist die Wahrung der Übersichtlichkeit. Grundsätzlich sollten nicht zu viele Ergebnisse in einem Diagramm dargestellt werden. Als Faustregel kann max. 4…5 Kurvenverläufe oder Diagrammbalken gelten. Anderenfalls leidet die Übersichtlichkeit, wie das Negativbeispiel in Abbildung 2.17 zeigt. Vielfach erfolgt der Ausdruck von Abschlussarbeiten mit schwarz/weiß-Druckern. Achten Sie darauf, dass dabei keine Aussagen verloren gehen, wenn keine Farbe verwendet werden kann. Es empfiehlt sich, mit unterschiedlichen Symbolen und Stricharten für Kurven zu arbeiten oder auch unterschiedliche Schraffuren für die Darstellung von Diagrammbalken zu nutzen. Die Wahl der Farbgebung oder auch der Stricharten und Schraffuren sollte dabei einer nachvollziehbaren Logik folgen, zum Beispiel die Ergebnisse von Materialien mit zunehmenden Fasergehalt werden mit immer dunkleren Färbung dargestellt (s. Abbildung 2.18). Auch ist die Legende immer darzustellen.

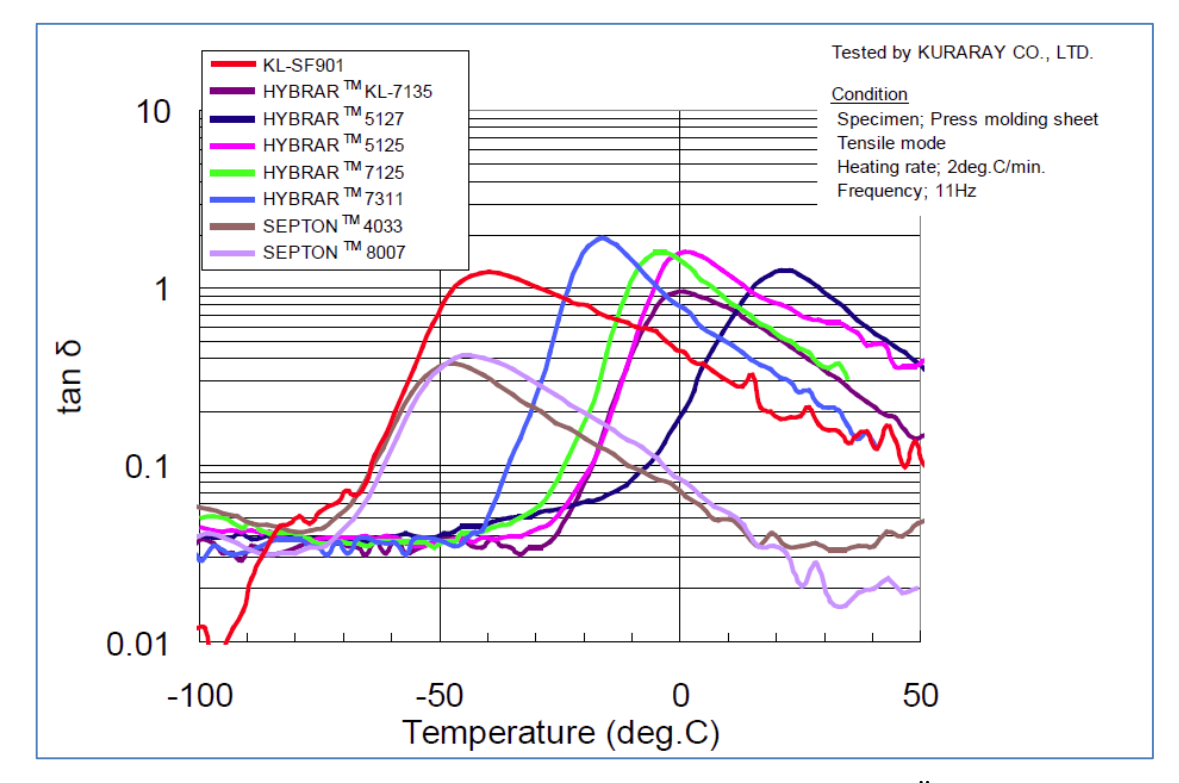

<span id="page-21-0"></span>*Abbildung 2.17: Beispieldarstellung eines Diagramms mit fehlender Übersichtlichkeit* → *zu viele Kurvenverläufe, keine logische Wahl der Farben (Bild: [Gru14])*

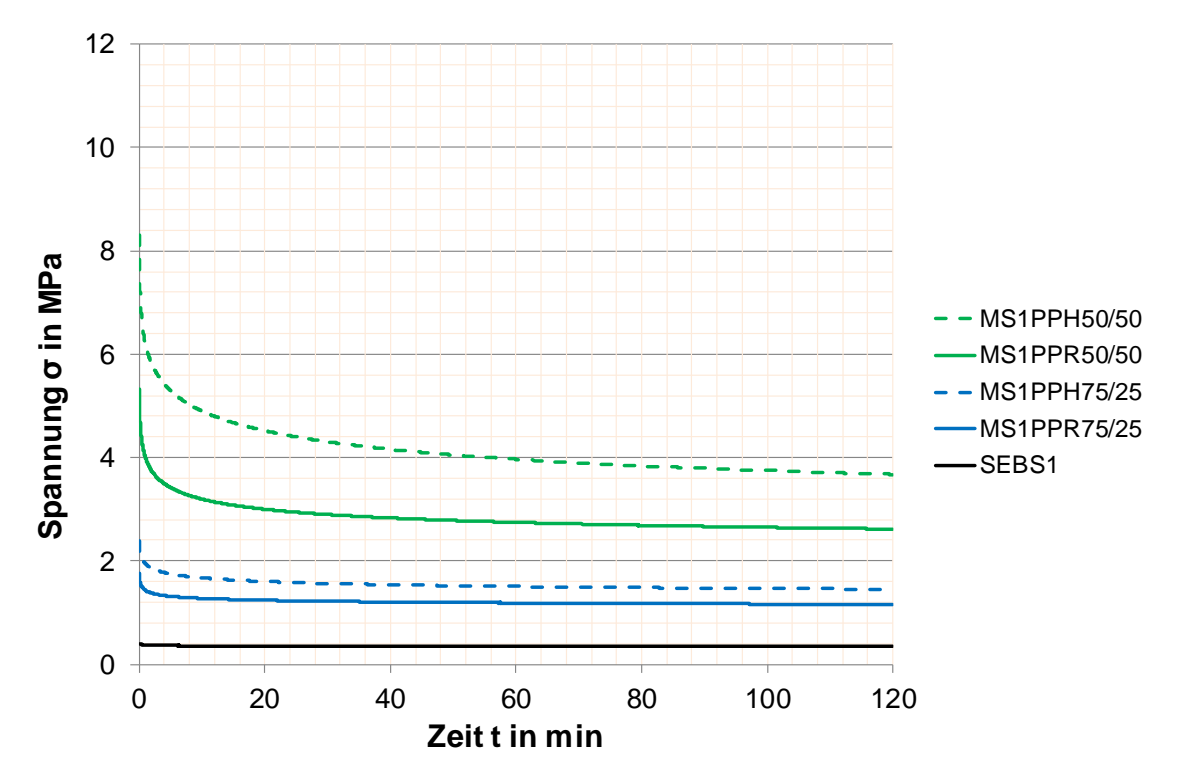

<span id="page-22-2"></span>*Abbildung 2.18: Beispieldarstellung eines übersichtlich gestalteten Diagramms* → *max. fünf Kurvenverläufe, logische Wahl der Farbe und Strichart nach Materialrezeptur (Bild: [Kie19])*

Die Abbildungsunterschrift sollte das dargestellte Diagramm vollständig erklären. Als Orientierung kann gelten, dass das Diagramm mit Hilfe der Abbildungsunterschrift und dem Diagramm selbsterklärend ist, d.h. keiner weiteren Erläuterung zum Verständnis bedarf. Der Diagrammtitel, wie er automatisch in Excel erzeugt wird, ist somit nicht nötig und entfällt. Ebenso soll kein Diagrammrahmen verwendet werden.

#### <span id="page-22-0"></span>**2.1.8 Erstellung von technischen Zeichnungen mit einem CAD-System**

Bei der Erstellung von technischen Zeichnungen mit einem CAD-System sind die entsprechenden Normen nach DIN zu berücksichtigen. Bei größeren Zeichnungen können diese im Anhang der Arbeit abgelegt werden. Sollen sich kleinere CAD-Zeichnungen innerhalb der Arbeit und nicht im Anhang befinden, so müssen diese in die Arbeit eingebunden werden. Dazu muss die Zeichnung zuerst als jpg-Datei abgespeichert und kann anschließend in Word direkt eingebunden werden.

#### <span id="page-22-1"></span>**2.2 Formeln**

Formeln lassen sich gut mit dem Formeleditor der gängigen Textverarbeitungsprogramme, hier Word, erstellen. Jede Formel ist bei ihrer ersten Verwendung im Text zu nummerieren, damit sie im Text eindeutig angesprochen werden kann (analog zu den Abbildungen). Unter der Formel sind bei deren erstmaliger Verwendung die einzelnen Formelzeichen aufzuführen und inklusive der Einheiten zu erläutern (siehe [\(Gl. 2.1\)\)](#page-23-0).

Zur leichteren Formatierung sollen Tabellen verwendet werden, welche die Formel, die Nummerierung und die Erläuterungen der Formelzeichen enthalten. Es sollte hierzu stets das Formelbeispiel aus der Formatvorlage kopiert und an der entsprechenden Stelle im Text einschließlich einer Leerzeile unter der Tabelle eingefügt werden. Durch *'Mausklick'* auf die Formel öffnet sich der Formeleditor und die gewünschten Zusammenhänge können dargestellt werden. Das Feld *'Gleichung Kapitel.Zähler'* zählt dabei für die Beschriftung der Formeln automatisch hoch. Generell gilt, dass zwischen Zahlen und Einheiten ein Leerzeichen gesetzt wird. Dezimalstellen werden durch ein Komma abgetrennt. Dabei ist darauf zu achten, dass Zahlenwert und Einheit nicht durch einen Zeilenumbruch voneinander getrennt werden. Durch die Verwendung des gesperrten Leerzeichens *'Strg+Umsch+Leertaste'* kann das verhindert werden.

<span id="page-23-0"></span>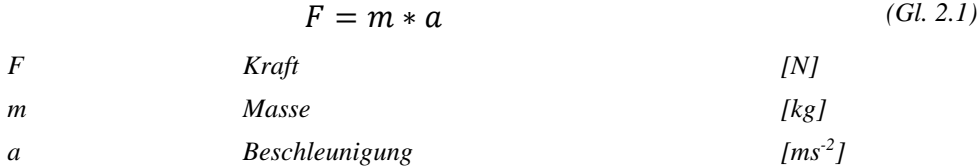

Sämtliche in der Arbeit benutzten Formelzeichen sind in einem Verzeichnis aufzuführen. Dieses Verzeichnis der verwendeten Formelzeichen ist vor dem ersten Kapitel aufzuführen. Die Formelzeichen werden nach Groß- und Kleinbuchstaben sowie griechischen Zeichen unterschieden. Im Verzeichnis ist das Formelzeichen, seine Bedeutung und dessen Einheit (so wie im Text genutzt) anzugeben. Für die Einheiten sind vorzugsweise SI-Einheiten zu wählen. Zweckmäßigerweise ist das Verzeichnis als Tabelle mit ausgeblendeten Rahmen zu gestalten.

#### Beispiel:

Beispielhaft soll die Gewichtskraft von einem Kilogramm Polycarbonat im Schwerefeld des Mondes,  $a=1,62 \text{ ms}^2$ , berechnet werden. Nach Gleichung [\(Gl. 2.1\)](#page-23-0)

$$
F = 1 \; kg * 1.62 \; \frac{m}{s^2} = 1.62 \; N
$$

ist zu erkennen, dass auf dem Mond weniger Kraft für die Bewegung von Körpern gleicher Masse benötigt wird.

#### <span id="page-24-0"></span>**2.3 Abkürzungen**

Abkürzungen sollen möglichst sparsam verwendet werden und leicht verständlich sein. Sämtliche Abkürzungen werden eingeführt, indem der vollständige Begriff bei der ersten Verwendung ausgeschrieben und die Abkürzung in Klammern angefügt wird: "Der Verein Deutscher Ingenieure (VDI) beschreibt…"

Anschließend kann die Abkürzung im weiteren Text verwendet werden. Alle Abkürzungen und ihre Bedeutung sind in einem Verzeichnis vor dem Haupttext in alphabetischer Reihenfolge aufzulisten, damit der Leser dort schnell nachschlagen kann. Allgemein gebräuchliche Abkürzungen (z. B., u.a., etc.) werden nicht aufgelistet und nicht im Text erläutert.

#### <span id="page-24-1"></span>**2.4 Zitate**

Zitieren bedeutet, Textstellen, Aussagen oder Messergebnisse wörtlich (direktes Zitat) oder sinngemäß (indirektes Zitat) wiederzugeben. Mit Zitaten lassen sich Aussagen belegen, der Stand der Technik darstellen usw. Prinzipiell sind bei wissenschaftlichen Arbeiten stets alle Quellen anzugeben, damit der Leser die Möglichkeit hat, entsprechende Zitate im Original einzusehen. Dies gilt nicht nur für wörtliche, sondern auch für sinngemäße Zitate. Benutzte Quellen nicht zu nennen, stellt einen groben Verstoß gegen die Regeln der wissenschaftlichen Praxis dar.

#### Grundregeln des Zitierens

Grundsätzlich wird zwischen wörtlichen und sinngemäßen Zitaten unterschieden. Bei der Quellenangabe wird nach der sogenannten Harvard-Methode vorgegangen (vgl. auch Informationen zum Literaturverzeichnis, Kapitel [2.8.9\)](#page-32-0). Hierbei wird auf die Bildung von Fußnoten verzichtet und vielmehr der Autor und Jahr der Veröffentlichung bzw. ein entsprechendes Kürzel als Referenz im Text genannt, ergänzt um Seitenzahl der Quelle, auf die verwiesen wird. Im Literaturverzeichnis ist die entsprechende Quelle dann umfassend genannt. Im Allgemeinen dienen Zitate zur Wiedergabe von Definitionen, können aber ebenso für prägnante, wichtige Aussagen oder Sachverhalte genutzt werden.

Bei einem sinngemäßen Zitat wird die Textstelle mit eigenen Worten wiedergegeben und die Quellenangabe mit 'vgl.' erweitert.

Beispiel: Für den Leser sollten Zitate nachvollziehbar und überprüfbar sein. Nur dann ist ein Zitat sinnvoll (vgl. [Lüc02, 61]).

Direkte Zitate werden immer in Anführungszeichen gesetzt und der Inhalt originalgetreu wiedergegeben.

Beispiel: "Zitierfähig ist grundsätzlich nur das, was vom Leser nachvollzogen und geprüft werden kann […]" [Lüc02, 61].

Jede Abweichung von der Quelle muss gekennzeichnet werden. Auslassungen innerhalb eines Zitates werden durch drei Punkte in eckigen Klammern '[…]' gekennzeichnet. Eigene Ergänzungen, zur besseren Verständlichkeit, sind in eckige Klammern '[Ergänzungstext]' gesetzt. Wenn Quellen im Original Fehler enthalten, müssen diese übernommen und mit '[Sic!]' gekennzeichnet werden<sup>2</sup>. Weiterhin muss auf Änderungen, z. B. Hervorhebungen im Text (weggelassen/hinzugefügt) hingewiesen werden.

Beispiel: "Zitierfähig ist *grundsätzlich* nur das, was vom Leser nachvollzogen und geprüft werden kann […]" ([Lüc02, 61]; ohne Hervorhebung im Original). Beispiel: "Auf dem Mond isst [Sic!] die Wirkung der Schwerkraft deutlich geringer" [Mei78, 102]

Werden umfangreiche Zitate verwendet, die sich über mindestens zwei Seiten erstrecken, so ist die Seitenzahl mit *'f.'* (folgende) oder *'ff.'* (fortfolgende) zu ergänzen. Zitate aus anderen Sprachen werden unverändert übernommen und sollten im anschließenden Text übersetzt werden.

Soweit wie möglich wird nach dem Originaltext, der Primärquelle, zitiert. Nur wenn diese nicht zugänglich ist, darf nach einer Sekundärquelle zitiert werden. Unzugänglich bedeutet in diesem Fall, dass die Originalquelle zerstört oder nur unter erheblichen Aufwand aus dem Ausland zu beschaffen ist. Wenn eine Quelle nur kostenpflichtig zu erhalten ist, bedeutet das nicht, dass sie damit nicht zugänglich ist.

#### <span id="page-25-0"></span>**2.5 Sprache und Stil**

Wissenschaftliche Arbeiten sollten eine angemessene Sprache verwenden. Unangebracht ist eine zu blumige oder umgangssprachliche Ausdrucksweise. Auf das allseits beliebte "man" ist zu verzichten. Ebenso wird aus einer neutralen Position berichtet, nicht aus der Ich-Perspektive.

 $2$  sic sic (lateinisch) = so, auf diese Weise; kennzeichnet eine Stelle im Originaltext, dass diese dort in der zitierten Form steht. Diese Kennzeichnung steht unmittelbar hinter der Stelle im Zitat, die gekennzeichnet werden soll.

Die Gedanken sollten klar strukturiert und nachvollziehbar sein. Lange Schlangensätze und vielfache Verschachtelungen von Sätzen ineinander sind nicht ratsam. Besser sind kurze, eindeutige Sätze. Als Faustregel kann gelten: Eine Information, ein Satz. Der Einsatz von Synonymen bei eindeutig geklärten Sachverhalten ist nicht erforderlich und kann durch die Wiederholung im Text den beschriebenen Sachverhalt besser darstellen. Bei der Darstellung komplexer Sachverhalte helfen Abbildungen oft weiter.

Auch sind Anglizismen zu vermeiden. Begriffe wie "range" für Bereich oder "peak" für Maximum sind nur ein Beispiel für Begriffe, die zwar umgangssprachlich oft verwendet werden, in einer wissenschaftlichen Arbeit aber nicht genutzt werden sollten. Ist die Verwendung eines englischen Fachbegriffes unumgänglich, sollte dieser im Kontext erläutert werden.

#### <span id="page-26-0"></span>**2.6 Fachvokabular**

Grundsätzlich wird eine Studien- oder Abschlussarbeit ein gewisses Maß fachspezifischer Vokabeln enthalten. Hier ist ein sinnvolles Mittelmaß zwischen voraussetzbaren Grundlagen und erklärungsbedürftigen Zusammenhängen einzuhalten. Eine "Verschlüsselung" des Inhalts mit Fachworten ist dabei nicht der Sinn. Die Arbeit ist so abzufassen, dass interessierte Laien den Gedankengängen folgen können. Erklärungsbedürftige Begriffe und Zusammenhänge sind demnach in kurzer Form zu erläutern. Hierzu gibt es in jeder Arbeit einen Grundlagenteil. Falls erforderlich, können kleinere Erklärungen auch in einer Fußnote stehen.

# <span id="page-26-1"></span>**2.7 Gliederung/Überschriftenebenen**

Die Gliederung einer wissenschaftlichen Arbeit ist das Grundgerüst, welches im Laufe der Zeit durch Ihren Text gefüllt wird. Anhand der Gliederung sollte ein "roter Faden" erkennbar sein. Das gelingt, indem Überschriften kurz und aussagekräftig gehalten sind. In der Regel genügt ein dreistufiges Gliederungssystem. In Ausnahmefällen kann noch eine vierte Stufe hinzugefügt werden. Eine zu feine Unterteilung ist nicht zu empfehlen und wird schnell unübersichtlich. Überschriften stehen nie allein unten auf einer Seite. Es ist immer ein Text nach der letzten Überschrift vorhanden. Sollte dies aus Platzmangel nicht möglich sein, so ist die Überschrift auf die nächste Seite zu verschieben. Eine Unterteilung eines Kapitels in Unterkapitel wird nur vorgenommen, wenn es mindestens zwei Unterkapitel gibt. Jedes Unterkapitel sollte mindestens eine halbe Seite füllen. Unterkapitel sollen Kapitelüberschriften nicht wörtlich wiederholen. Ebenso sollte auf Abkürzungen in der Überschrift verzichtet

werden, wenn die Bedeutung nicht explizit daraus hervorgeht. Nach einer Kapitelüberschrift (Ebene 1) folgt zunächst ein Text, nicht direkt die nächste Überschriftenebene (Ebene 2).

Die Formatvorlage enthält für jede Gliederungsebene eine Schnellformatvorlage. Manuelles Nummerieren von Überschriften entfällt und erleichtert zudem die Erstellung des Inhaltsverzeichnisses.

### <span id="page-27-0"></span>**2.8 Aufbau der Arbeit**

Dem Aufbau von Studien- und Abschlussarbeiten soll grundsätzlich folgendes Schema zugrunde liegen:

- − Deckblatt
- − Sperrvermerk (optional)
- − Themenbeschreibung: Kopie des Originalthemenbogens oder Aufgabenstellung
- − Erklärung des Verfassers
- − Vorwort (optional)
- − Verzeichnis der verwendeten Abkürzungen, Formelzeichen und Indizes
- − Zusammenfassung & Summary (Deskriptoren, Schlagwörter, Inhaltsangabe)
- − Inhaltsverzeichnis
- − Hauptteil:
	- − Einleitung
	- − Ausgangssituation (Hinführung auf das Forschungsziel, Stand der Technik)
	- − Methodenbeschreibung
	- − Zielsetzung der Arbeit
	- − Lösungsweg
	- − Ergebnisse und Diskussion
	- − Zusammenfassung, Fazit und Ausblick
- − Tabellen- und Abbildungsverzeichnis
- − Literaturverzeichnis
- − Anhang (falls erforderlich).

Dieses Schema, wie auch die folgenden Angaben, sollten als Hilfe zur Gliederung der Arbeit und auch als abschließende Checkliste benutzt werden.

#### <span id="page-27-1"></span>**2.8.1 Deckblatt**

Für das Deckblatt ist die Formatvorlage zu verwenden und an die anzufertigende Arbeit anzupassen. Bitte beachten Sie dass, für den Titel der Arbeit und den Name des Autors die

entsprechenden Formatvorlagen *'Titel Autor'* und *'Titel Thema'* genutzt werden. Dadurch ist sichergestellt, dass beide Angaben direkt in die Fußzeile der Arbeit übernommen werden.

#### <span id="page-28-0"></span>**2.8.2 Sperrvermerk**

Der Sperrvermerk dient dazu, die erstellte wissenschaftliche Arbeit vor unbefugter Nutzung durch Dritte zu schützen. Im Sperrvermerk werden die Sperrdauer sowie die Verwertungsrechte geregelt. Ein Sperrvermerk ist nicht zwingend vorgeschrieben.

#### <span id="page-28-1"></span>**2.8.3 Themenbeschreibung**

In der Themenbeschreibung wird das zu bearbeitende Thema näher erläutert. Ebenso sind Ziele, Nicht-Ziele und der Bearbeitungszeitraum entsprechend der geltenden Prüfungsordnung geregelt. In der Formatvorlage ist an dieser Stelle ein Platzhalter vorgesehen, der vor dem Binden durch die Themenbeschreibung ersetzt wird.

#### <span id="page-28-2"></span>**2.8.4 Erklärung des Verfassers**

In der Arbeit ist eine eigenhändig unterschriebene Erklärung abzugeben, dass die Arbeit selbstständig angefertigt und alle verwendeten Quellen angegeben wurden. Diese Erklärung befindet sich ebenfalls in der Formatvorlage.

#### <span id="page-28-3"></span>**2.8.5 Inhaltsverzeichnis**

Das Inhaltsverzeichnis ist zwingend erforderlich und wird bei Nutzung der Formatvorlage automatisch erstellt. Das ganze Verzeichnis sollte vor dem Ausdrucken aktualisiert werden (Anwählen des Verzeichnisses *'rechte Maustaste* → *Felder aktualisieren* → *gesamtes Verzeichnis aktualisieren'*).

Im Inhaltsverzeichnis werden die Kapitel der eigentlichen Arbeit mit arabischen Seitenzahlen versehen werden. Verzeichnisse, wie Literatur- oder Abbildungsverzeichnis sowie Vorwort, Sperrvermerke, etc. und Anhang werden mit römischen Seitenzahlen gekennzeichnet. Als Beispiel dient hierfür das Inhaltsverzeichnis dieses Leitfadens.

#### <span id="page-28-4"></span>**2.8.6 Tabellen- und Abbildungsverzeichnis**

Ein Abbildungs- und Tabellenverzeichnis wird an das Ende der Arbeit hinter den Textteil gestellt. Diese können in Word automatisch durch *'Verweise* → *Beschriftungen* → *Abbildungsverzeichnis einfügen'* und Auswahl des entsprechenden Typs (Tabelle oder Abbildung) automatisch erzeugt werden. Die automatische Erstellung funktioniert nur, wenn gewissenhaft mit Querverweisen gearbeitet wird.

#### <span id="page-29-0"></span>**2.8.7 Zusammenfassung & Summary**

Die Zusammenfassung (Inhaltsangabe) hat das Ziel, den Leser über die wesentlichen Aspekte der Arbeit:

- − Problemstellung,
- − Zielsetzung der Arbeit,
- − Lösungsweg,
- − wichtigste Ergebnisse und
- − Nutzen, Anwendung der Ergebnisse

zu informieren. Sie soll also

- − das Interesse des Lesers wecken,
- − eine Orientierung bieten, was den Leser erwartet und
- − eine Entscheidung ermöglichen, ob die Arbeit für ihn wichtig ist.

Viele Fachleute wenden etwa 30 % ihrer Zeit für das Lesen auf. Da tagtäglich auf diese eine Flut an Lesestoff zukommt, z.B. in Form von Zeitungen, Fachveröffentlichungen, Rundschreiben, Briefen, Aktennotizen etc., wird es immer wichtiger, wesentliche Informationen zielorientiert auswählen zu können und die relevanten Texte rationell zu erschließen. Hierbei hilft zunächst die Zusammenfassung. Die Zusammenfassung wird zusätzlich als Summary in englischer Sprache angefertigt. Für beide gilt, dass Sie jeweils eine Seite im Umfang nicht überschreiten sollten.

Der Zusammenfassung sind sogenannte Schlagwörter, auch Deskriptoren genannt, voranzustellen. Diese können als Stichwörter bzw. eine Art Suchbegriffe verstanden werden, mit denen die Arbeit inhaltlich eingeordnet werden kann. Dazu verwendet werden können Begriffe zu den Verfahren, Materialien oder auch Untersuchungsmethoden oder der Anwendung, wobei nur die Oberbegriffe genannt werden sollten wie beispielsweise Spritzgießen, Finite-Elemente-Methode, Thermoplaste, Polypropylen, Verpackungsmaschine, Zugversuche, usw..

#### <span id="page-29-1"></span>**2.8.8 Hauptteil**

Der Hauptteil der Arbeit soll unabhängig von der Art der Arbeit folgendem Schema folgen:

#### Einleitung

- − Wie kann ich den Leser abholen und in die Situation einführen?
- − Wie ist die sich daraus ergebende Problemstellung zu beschreiben?

Durch die Einleitung wird der Leser in die Aufgabenstellung eingeführt. Hierbei wird auch das Umfeld dazu kurz erläutert und die aktuelle Situation geschildert. Mit Hilfe der Einführung soll es dem Leser möglich sein, als "Fachfremder" mit technischem Hintergrund die Ausgangssituation zu verstehen, aus der letztendlich die Aufgabe der Arbeit resultiert.

Die Länge der Einleitung als Erläuterung zur Problemstellung richtet sich nach der Art der Arbeit (theoretisch oder experimentell/konstruktiv) und kann daher einen unterschiedlichen Umfang haben. Innerhalb der Einleitung kann auch das Unternehmen vorgestellt werden. Dessen Vorstellung sollte knappgehalten sein und bereits der Bezug zur Arbeit hergestellt werden. Die Einleitung ist grundsätzlich in kurzer, prägnanter Form abzufassen. Ziel ist es, dem Leser den Einstieg in das Problem zu ermöglichen.

#### Ausgangssituation (Hinführung auf das Forschungsziel, Stand der Technik)

- − Wovon wird ausgegangen?
- − Was ist bekannt?
- − Wie ist der Stand der Forschung, z.B. Ergebnisse einer Literaturrecherche, bestehende Probleme oder ungelöste Aufgaben?

Die Ausgangssituation wird durch den Stand der Forschung/Technik beschrieben. Hierbei ist der aktuelle internationale Stand durch Recherche nationaler und internationaler Fachpublikation wiederzugeben. Als Eingrenzung kann dabei dienen, dass grundsätzlich nur die Themenbereiche beschrieben werden, die für die Arbeit notwendig sind, d.h. die im weiteren Verlauf genutzt werden oder auf denen aufgebaut wird.

#### Zielsetzung

− Was will der Verfasser konkret erarbeiten, erreichen bzw. wissen?

Die Formulierung Zielsetzung versteht sich als Ableitung der Aufgabenstellung. Vor dem Hintergrund des Standes der Technik formuliert der Verfasser der Abschlussarbeit konkret die Ziele der Arbeit. Dabei können Aspekte der Aufgabenstellung weiter verfeinert, eingegrenzt und näher erläutert werden.

#### Methodenbeschreibung

- − Welche Prüfverfahren wurden für die Arbeit verwendet?
- − Wie funktioniert die Methode prinzipiell?

− Welche Mittel (Maschine, Apparate, Geräte, Werkstoffe etc.) und Verfahren wurden eingesetzt, um das Forschungsziel zu erreichen?

Insbesondere bei experimentell, durch praktische Versuche geprägten Arbeiten wird ein separates Kapitel zu den verwendeten Methoden dem Ergebnisteil vorangestellt. Dies beinhaltet eine kurze Erläuterung der verwendeten Methoden und Prüfungen. Dabei wird zum einen das Verfahren prinzipiell beschrieben (z.B. Zugversuch, Vorgehen, Kennwerte aus der Prüfung usw.) und zum anderen explizit die Umsetzung erläutert. Hierzu zählen auch die Nennung der verwendeten Anlagen und Apparaturen (z.B. Zugprüfmaschine Zwick Z10) sowie der Parameter (z.B. Prüfgeschwindigkeit 200 mm/min) und ggf. auch eine Herleitung, wie der Kennwert ermittelt wurde.

#### Lösungsweg

− Wie wird zur Erreichung der Zielstellung vorgegangen?

Die Beschreibung des Lösungsweges greift die im Kapitel Zielsetzung formulierten Ziele der Arbeit wieder auf und skizziert daraus das weitere Vorgehen. Bei experimentellen Arbeiten beinhaltet dies beispielsweise auch die Versuchsplanung und die Herstellung der Probekörper und die Präparation für die Untersuchungen.

#### Ergebnisse und Diskussion

- − Welche Ergebnisse sind aus den Untersuchungen hervorgegangen?
- − Was sind die erarbeiteten Kernaussagen (nur eigener Beitrag)?
- − Welche Randbedingungen müssen bzw. müssen nicht berücksichtigt werden?
- − Welche Unsicherheiten und Fehler enthalten die Ergebnisse?
- − Vergleich mit Ergebnissen aus anderen Versuchen oder aus der Literatur.
- − Welchen Nutzen haben die erarbeiteten Ergebnisse für die Arbeit und für die betriebliche Praxis?

Der Ergebnisteil bildet den Kern der wissenschaftlichen Arbeit. Im ersten Schritt werden hierzu die Ergebnisse in Form von Diagrammen, Konstruktionsentwürfen etc. dargestellt. Im zweiten Schritt werden die Ergebnisse diskutiert und bewertet. Hierzu kann ein Vergleich zum Stand der Technik, der eingangs der Arbeit geschildert wurde, oder den Ergebnissen aus anderen Arbeiten bzw. aus der Literatur erfolgen. In der Diskussion sollten auch Erklärungsversuch zu den gemachten Beobachtungen und Ergebnissen gegeben werden.

Es ist zu beachten, dass immer zuerst die Ergebnisse dargestellt werden und erst daran anschließend die Diskussion erfolgt. Oftmals findet eine Vermischung dieser beiden Punkte statt, worunter der strukturierte Aufbau leidet. Die Diskussion erfolgt somit immer am Schluss des Kapitels. Bei umfangreichen Untersuchungen (z.B. Einfluss des Spritzgießens auf die Formteilgeometrie) können auch Unterkapitel gebildet werden (z.B. Einfluss der Kühlung, Einfluss der Temperatur, usw.) und die Diskussion am Ende der jeweiligen Unterkapitel stattfinden.

Zusammenfassung, Fazit und Ausblick

- − Wie lässt sich die Arbeit zusammenfassen?
- − Was sind die Kernaussagen, Hauptthesen der Arbeit?
- − Welche Zusammenhänge konnten gefunden werden?
- − Wie sind die Ergebnisse zu bewerten (aus Sicht des Verfassers)? Wurden die eingangs formulierten Ziele erreicht?
- − Welche offenen Fragen bestehen?
- − Welche weiterführenden Arbeiten sollten durchgeführt werden?

Im letzten Kapitel der eigentlichen Arbeit werden die wesentlichen Ergebnisse noch einmal zusammengefasst. Es wird sich auf die Kernaussagen der Arbeit beschränkt. Dabei wird auf die selbst erzielten Ergebnisse, gefundene Zusammenhänge und Erklärungsansätze kurz eingegangen und bewertet, inwieweit die formulierten und aus der Aufgabenstellung abgeleiteten Ziele erreicht wurden. Der Ausblick soll aufbauend auf den wesentlichen, neu erarbeiteten Erkenntnissen aufzeigen, welche offenen Fragen noch bestehen und welche Aspekte in weiterführenden Arbeiten aufgegriffen werden sollten.

#### <span id="page-32-0"></span>**2.8.9 Literaturverzeichnis**

Das letzte Kapitel behandelt den Umgang mit Zitierungen und die korrekte Angabe der verwendeten Quellen.

#### <span id="page-32-1"></span>**2.8.9.1 Zitierweise nach Harvard**

Im Literaturverzeichnis werden sämtliche benutzten Quellen aufgelistet, um jede Verwendung fremden geistigen Eigentums kenntlich zu machen. Hierzu wird die sogenannte "Harvard-Methode" genutzt. Hierbei handelt es sich um ein Namen-Datum-System, d.h. über Name des Urhebers und das Erscheinungsjahr wird die zitierte Ressource im Text eindeutig zugeordnet. Dazu erhält jede Quelle ein für diese Arbeit eindeutiges Kürzel, die sich aus dem Autor und dem Jahr der Veröffentlichung zusammensetzt (z.B. [Ben09], [Seu00],

[Rot70]). Im Literaturverzeichnis erfolgt die Sortierung der Quellen alphabetisch nach den gebildeten Autorenkürzeln.

In der Praxis anzutreffen ist auch die Verwendung von numerischen Quellenverweisen (z.B. [1], [2] … [49]). In diesem Falle werden die im Text herangezogenen Quellen nach Reihenfolge der Nennung in der Arbeit fortlaufend durchnummeriert und im Literaturverzeichnis unter dieser Nummer angegeben. Dies hat jedoch den Nachteil, dass bei einem nachträglichen Einfügen von Quellen im Text die Nummerierung fortlaufend aktualisiert werden muss und so letztendlich die Gefahr fehlerhafter Verweise birgt. Aus diesem Grunde ist das hier beschriebene Vorgehen der Zitierung mit Hilfe von Autorenkürzeln zu bevorzugen.

Die Zitierweise nach Harvard ist nicht bis ins letzte Detail geregelt, und es finden sich immer wieder leichte Variationen in wissenschaftlichen Veröffentlichungen. Bei der im folgenden beschriebenen Zitierweise wurde sich an die DIN ISO 690 "Information und Dokumentation – Richtlinien für Titelangaben und Zitierung von Informationsressourcen" [ISO 690] angelehnt, welche 2010 die bis dahin gültige, aber immer noch oft anzutreffende DIN 1505-2 ersetzt hat [DIN 1505 T2].

Weiterführende Informationen zur korrekten Literaturangabe sind durch das Germanistische Institut der RWTH Aachen unter http://www.germlit.rwth-aachen.de/tippaix/ zusammengestellt [EP20]. Ein Generator zur Erstellung von Litertaturhinweisen nach dem Harvard-Prinzip findet sich auch auf der Homepage sribbdr.de unter [https://www.scribbr.de/zitieren/har](https://www.scribbr.de/zitieren/harvard-generator/#/sources/new/webpage)[vard-generator/#/sources/new/webpage.](https://www.scribbr.de/zitieren/harvard-generator/#/sources/new/webpage) Für das Anfertigen wissenschaftlicher Arbeiten mit einer größeren Zahl von Literaturzitaten und -hinweisen, zum Beispiel über hundert Quellen und mehr, empfiehlt sich der Einsatz von Programmen zur Verwaltung und Einbindung von Literaturquellen in die Textverarbeitung wie zum Beispiel citavi (Link: [www.citavi.com\)](http://www.citavi.com/).

#### <span id="page-33-0"></span>**2.8.9.2 Allgemeingültige Hinweise zu Formatierung und Autorenkürzel**

Das Literaturverzeichnis ist alphabetisch zu sortieren. Sinnvoll ist es, als Formatierungshilfe auch für das Literaturverzeichnis eine Tabelle mit ausgeblendeten Linien zu nutzen.

Der Verweis auf eine Literaturstelle im Text besteht aus zwei, drei oder vier Buchstaben und der zweistelligen Jahreszahl. Er wird durch eckige Klammern eingeschlossen. Bei nur einem Autor werden die ersten drei Buchstaben des Nachnamens verwendet.

− Maier, 1998 → [Mai98]

Sofern von einem Autor mehrere Quellen aus einem Jahr verwendet werden wird nach der Jahreszahl alphabetisch hochgezählt. Dies gilt auch, wenn verschiedene Autoren das gleiche Kürzel erhalten und die Veröffentlichung im gleichen Jahr stattgefunden hat.

− Maier, 1998 → [Mai98a]

Bei mehreren Autoren werden die Anfangsbuchstaben der Nachnamen verwendet (alle in Großbuchstaben), ebenso kann die Bezeichnung *'et al.'* (und andere) verwendet werden. Für mehr als vier Autoren werden im Verweis nur die ersten drei Nachnamen verwendet und an die vierte Position ein *'+'* gesetzt, die Verwendung von *'et al.'* ist ebenso zulässig.

- − Maier, Schmidt, 1998 → [MS98]
- − Maier, Schmidt, Schulz, 1973 → [MSS73]
- − Maier, Schmidt, Schulz, 1973 → [M et al. 73]
- − Maier, Schmidt, Schulz, Braun 1973 → [M et al. 73] oder [MSS+73]

Alternativ ist auch die Nennung des Hauptautors (erster Name) in Großbuchstaben und der Jahreszahl in eckigen Klammern möglich:

− Maier, 1998 → [MAIER 1998]

Diese Schreibweise bleibt dann auch bei mehreren Autoren für eine Quelle erhalten:

− Maier, Schmidt, Schulz, 1973 → [MAIER 1973]

#### **Welche Schreibweise verwendet werden soll, ist mit dem Betreuer zu klären.**

Wird auf mehrere Literaturstellen verwiesen, so werden die Verweise durch Kommata getrennt:

− "…siehe dazu auch [MS98, Mai98, MMS73]…"

Bei Bedarf kann auch eine Angabe der exakten zitierten Seite erfolgen. Sollen die genauen Seitenzahlen angegeben werden, so sind die Literaturstellen durch ein Semikolon abzutrennen:

- − Maier, 1998 Seite 25→ [MAIER 1998, 25]
- − "…siehe dazu auch [MS98, 25; Mai98, 73; MMS73, 52]…"

#### **Ob Seitenzahlen anzugeben sind, ist mit dem Betreuer zu klären.**

Im eigentlichen Literaturverzeichnis werden die Namen der Autoren in KAPITÄLCHEN eingegeben und durch ein Semikolon getrennt. Der Vorname wird dabei mit dem Anfangsbuchstaben entsprechend abgekürzt:

− MAIER, T; SCHMIDT, A.; SCHULZ, W.

Die folgenden Angaben sind für die einzelnen Eintragstypen der Aufbau der Zitierweise sowie Hinweise zur Formatierung gegeben. Hierbei ist die Nennung der ISBN- bzw. ISSN-Bezeichnung der Quellen nicht unbedingt erforderlich und nur optional vorgesehen.

Grundsätzlich gilt: Bibliographische Angaben, Fuß- und Endnoten beginnen immer groß und enden immer mit einem Punkt (oder einem anderen Satzschlusszeichen)!

Im Literaturverzeichnis *kursiv* gesetzt werden dabei je nach Typ des Eintrages:

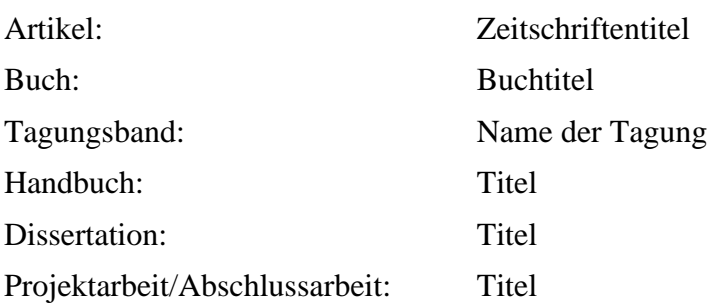

#### <span id="page-35-0"></span>**2.8.9.3 Artikel in einer Zeitschrift**

Beiträge aus Zeitschriften, Journals etc. werden unter Nennung des Autors, Beitragstitel und der Zeitschrift angegeben. Zusätzlich sind Informationen zur Ausgabe und der Hinweis auf die Seite zu geben. Dem Titel der Zeitschrift wird 'In:' vorangestellt. Der Zeitschriftenjahrgang wird in Fettdruck dargestellt, die Ausgabennummer des jeweiligen Jahrgangs in Klammern wird dahinter gestellt.

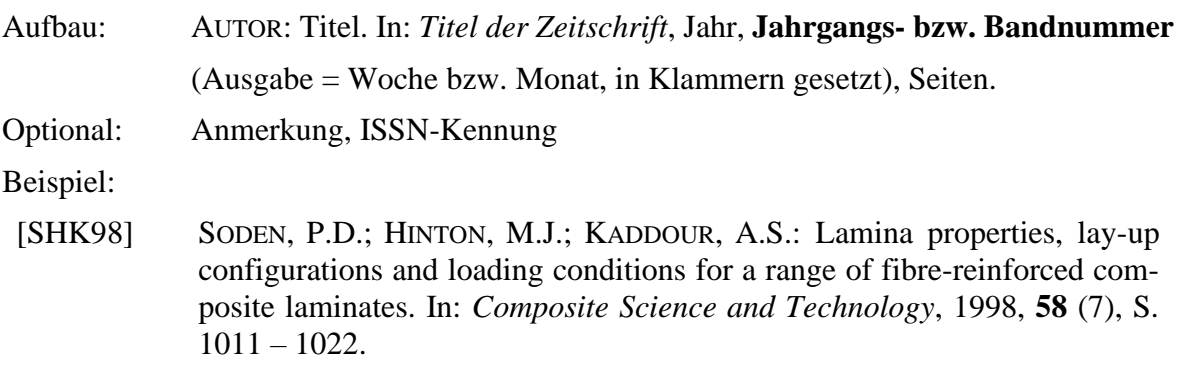

#### <span id="page-36-0"></span>**2.8.9.4 Monographie (Buch)**

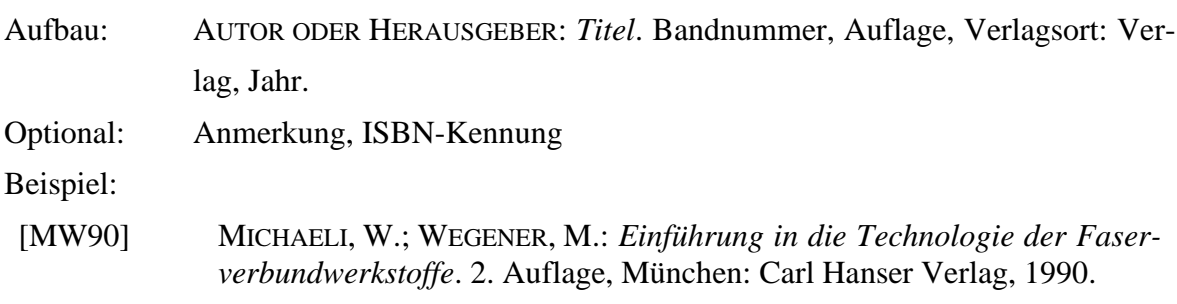

Bei Angabe des Herausgebers folgt dem Namen der Zusatz: '(Hrsg.)'.

#### <span id="page-36-1"></span>**2.8.9.5 Beitrag aus Monographien (Buch) und Handbüchern**

Besteht das Buch aus mehreren Beiträgen, z.B. Kapitel mit eigenem thematischen Inhalt und/oder unterschiedlicher Autoren und soll das Kapitel direkt als Literaturhinweis dienen, werden das Kapitel zuerst und anschließend die Monographie, aus dem das Kapitel stammt mit den Autoren bzw. Herausgebern genannt. Der Monographie wird analog zum Vorgehen bei Zeitschriften 'In:' vorangestellt. Gleiches Vorgehen erfolgt bei einem Literaturverweis auf ein ausgewähltes Kapitel in einem Handbuch.

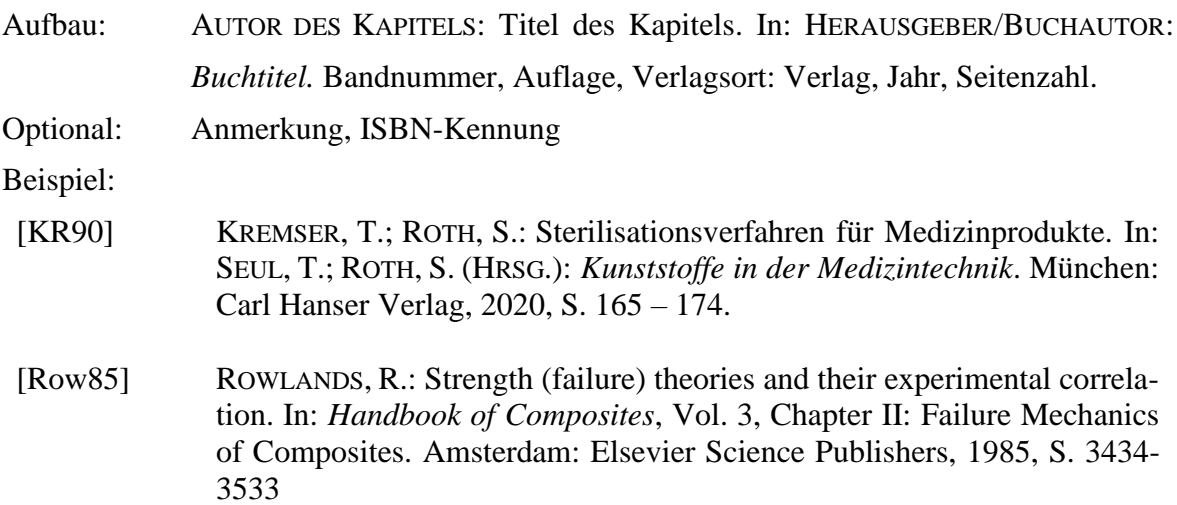

#### <span id="page-36-2"></span>**2.8.9.6 Artikel in einem Tagungsband**

Bei Verweisen auf Beiträgen aus Tagungsbänden wird der Titel des Tagungsbandes mit einem vorangestellten 'In:' genannt. Weitere Informationen zur Tagung wie Ort, Datum etc. und zum Tagungsband sind möglich.

- Zwingend: AUTOR: Titel des Artikels/Vortrages. In: *Titel des Tagungsbands oder der Veranstaltung*, Jahr.
- Optional: Herausgeber, Band oder Nummer, Seiten, Ort der Veranstaltung, Datum der Veranstaltung, Veranstalter, Verlagsort, Verlag, Anmerkung, ISBN-Kennung

#### Beispiel:

[Har97] HART-SMITH, L.J.: The first fair dinkum macro-level fibrous composite failure criteria. In: *Proceedings of the 11th ICCM Conference*. Sydney, Australia, 1997.

### <span id="page-37-0"></span>**2.8.9.7 Normen**

Aufbau: Das Wort "NORM", die Norm-Nummer (ggf. der Teil) und die Ausgabe: Titel. Beispiel:

[DIN 1505-2] NORM DIN 1505 TEIL 2, 1.1984.

[DIN 1505-2] NORM DIN 1505- 2:1984: *Titelangaben von Dokumenten - Zitierregeln.*

### <span id="page-37-1"></span>**2.8.9.8 Dissertation**

Aufbau: AUTOR: *Titel*, Universität, Dissertation, Jahr.

Beispiel:

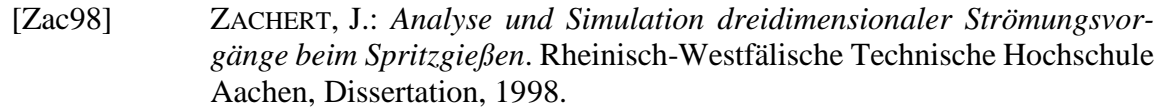

#### <span id="page-37-2"></span>**2.8.9.9 Studien- und Diplomarbeiten sowie Forschungsberichte**

Aufbau: AUTOR: *Titel*, Institut und Hochschule, Art der Arbeit (Masterarbeit, Bachelorarbeit, Forschungsbericht etc.), Jahr.

Optional: Betreuer (bei hausinternen Arbeiten)

Beispiel:

- [Hra97] HRASTNIK, J.: *Modellbildung und Experimente zur Erfassung der werkstofflichen Nichtlinearitäten bei unidirektionalen Schichtverbunden*. Institut für Kunststoffverarbeitung, unveröffentlichte Diplomarbeit, 1997, Betreuer J. Kopp.
- [Mic00] MICHAELI, W.: *Entwicklung einer Berechnungsprozedur für ein FE-Programm zur Berücksichtigung der nichtlinearen Spannungs-/Verzerrungs-Zusammenhänge bei der Auslegung von Bauteilen aus Faserverbundkunststoffen (FVK)*. Institut für Kunststoffverarbeitung, RWTH Aachen, Abschlussbericht zum AiF-Forschungsvorhaben Nr. 11479 N, 2000.

#### <span id="page-37-3"></span>**2.8.9.10 Mündliche Mitteilung**

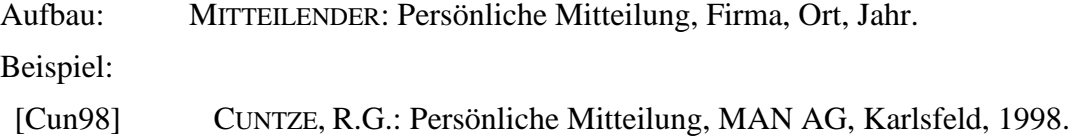

#### <span id="page-38-0"></span>**2.8.9.11 Online-Publikationen**

Die Zitierung von Informationen aus Webseiten oder Online-Publikationen erfolgt sinngemäß dem eingangs beschriebenen Vorgehen bei analogen Medien. Dabei muss erkennbar sein, dass der Quellenbezug online erfolgt ist. Es wird die folgende Vorgehensweise festgelegt:

Aufbau: AUTOR (ALTERNATIV INSTITUTION, welche die Website zur Verfügung stellt): Titel des Beitrages [online], Datum des Beitrages. URL: Linkbezeichnung, abgerufen am dd.mm.jjjj.

Beispiel:

- [URL20] HOCHSCHULE SCHMALKALDEN: Studienangebot der Hochschule Schmalkalden [online], 2020. URL: https://www.hs-schmalkalden.de/studium/studienangebot-hs-schmalkalden.html, abgerufen am 16.04.2020.
- [Sep19] SEPE, T.: Harvard Zitierweise: Das musst du wissen! [online], 04.11.2019. URL: https://www.unicum.de/de/erfolgreich-studieren/hausarbeit-co/harvard-zitierweise, abgerufen am 05.02.2020.
- [Mas19] MASUCH, T.: 3D-Druckkopf mit stählernen Spinnenbeinen [online], 19.09.2019. URL: https://fon-mag.de/highlight-storys/2019/metrom/, abgerufen am 19.04.2020.
- [URL18] MEDIZIN & TECHNIK: Dr. Katrin Sternberg übernimmt F&E-Ressort bei Aesculap [online], 12.07.2018., URL: https://medizin-und-technik.industrie.de/top-news/news/dr-katrin-sternberg-uebernimmt-fe-ressort-bei-aesculap/, abgerufen am 17.03.2020.

Als erstes wird der Verfasser (bzw. die Institution, welche die Informationen zur Verfügung stellt) genannt. Ist der Autor bekannt, wird das Kurzzeichen analog den Vorgaben zu Monographie oder Zeitschriften gebildet. Ist das Datum der Erstellung des Online-Beitrages bekannt, wird dieses ebenfalls angegeben und daraus die Jahreszahl für das Autorenkürzel entsprechend gebildet.

Insofern ein Autor der Webseite nicht eindeutig zuzuordnen ist, wird das Autorenkurzzeichnen durch die Buchstaben URL und die Jahreszahl des Abrufes gebildet. Sollten mehrere URL mit gleicher Jahreszahl im Literaturverzeichnis erscheinen, so wird hinter der Jahreszahl alphabetisch in der Reihenfolge der Verwendung der Textstellen hochgezählt.

Internetseiten sind flüchtige Quellen und müssen archiviert werden. Dies geschieht entweder durch einen Ausdruck oder Speichern der Seite.

LEITFADEN FÜR DAS ERSTELLEN VON ABSCHLUSSARBEITEN THOMAS SEUL, FRANK BENEKE, STEFAN ROTH

#### <span id="page-39-0"></span>**2.8.9.12 Patentschriften**

Die Zitierung von Patentschriften erfolgt unter Nennung der Anmelder bzw. Patentinhaber, dem Patenttitel und der Nummer der Patentschrift. Optional können weitere Informationen wie der Name der Erfinder ergänzt werden.

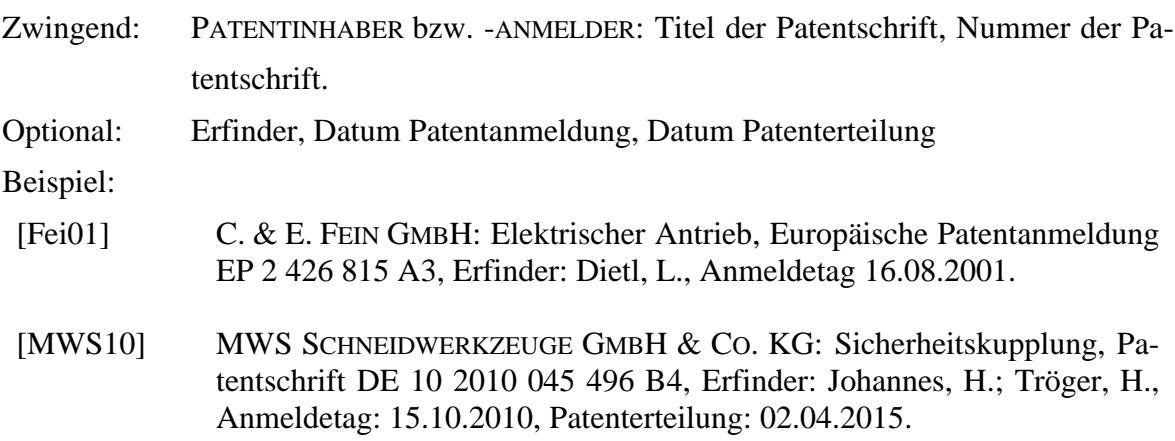

#### <span id="page-39-1"></span>**2.8.9.13 Unbekannter Verfasser**

In Fällen, in denen der Verfasser nicht bekannt ist, wird anstelle des Namens "N.N." oder "o.V." (ohne Verfasser) geschrieben. Ist die Jahreszahl unbekannt, wird o.J. (ohne Jahr) geschrieben.

Beispiel:

[NN08] N.N.: Untersuchungen zur Wasserqualität. In: *Wasserwerk heute,* 2008*,* **21**  $(7), S. 100 - 102.$ 

#### <span id="page-39-2"></span>**2.8.10 Anhang**

Die Arbeit ergänzende Informationen werden im Anhang gesammelt. Hierbei kann der Anhang aus mehreren Teilen bestehen, die durch eine fortlaufende alphabetische Nomenklatur, z.B. Anhang A: Materialdatenblatt, Anhang B: Auslegung Wälzlager, Anhang C: Technische Zeichnungen usw. gekennzeichnet werden. Eine Auflistung der einzelnen Anhänge ist zu Beginn des Anhangs zu geben, wobei auf die Nennung der Seitenzahlen in diesem Fall verzichtet werden kann.

Die Funktion des Anhanges ist es, nur zusätzliche und ergänzende Informationen zu geben. So wird vermieden, dass der Hauptteil der Arbeit zu umfangreich wird. Die Arbeit selbst sollte jedoch auch ohne das Studium des Anhangs lesbar und verständlich sein. Im Text des Hauptteils ist auf die Anhänge zu verweisen. Anderenfalls kann dies als starkes Indiz dienen, dass der Anhang auch nicht für die Arbeit erforderlich ist. Sobald Inhalte und Teile des Anhangs, wie zum Beispiel Diagramme aus dem Anhang, im Hauptteil explizit und eingehender besprochen werden, sollte diese Teile auch im Hauptteil und damit nicht im Anhang dargestellt werden.

#### <span id="page-40-0"></span>**2.9 Äußeres Erscheinungsbild**

Die Arbeit ist auf weißem Papier mit einer festen Bindung einzureichen. Die Blätter sind im Normalfall einseitig zu beschreiben. Bei umfangreichen Arbeiten kann in Absprache mit dem Betreuer eine doppelseitige Beschriftung der Blätter erfolgen. Der Haupttext der Arbeit (also ohne Verzeichnisse und ohne Anhänge) sollte einen Umfang von 80 Seiten nicht überschreiten.

#### <span id="page-40-1"></span>**2.10 Korrektur**

Nutzen Sie während der Erstellung die Möglichkeiten der Rechtschreibprüfung. **Die unvermeidlichen Rechtschreibfehler sollten nicht erst in der Korrektur durch weitere Personen oder den Betreuer entfernt werden.** Die Arbeit sollte von weiteren Personen Korrektur gelesen werden (Freunde, Verwandte, Kommilitonen). Dabei sollte neben der Rechtschreibung und Grammatik, insbesondere Zeichensetzung, auf den Stil sowie auf die Verständlichkeit der Aussagen geachtet werden. Sofern vorhanden können Füllwörter, wie z. B. also, irgendwie, auch, jetzt, nun, bekanntlich, etc., gestrichen werden. Es ist kein Nachteil, die Arbeit fachfremden Lesern zur Korrektur zu geben. Die Abgabeversion der Arbeit muss frei von Rechtschreibfehlern sein. Einen Überblick über die wichtigsten Rechtschreibregeln finden Sie im Anhang zusammengestellt.

#### <span id="page-40-2"></span>**2.11 Abgabe der Arbeit**

Die Arbeit ist sowohl in Schriftform als auch in elektronischer Form abzugeben und zum vereinbarten Abgabetermin einzureichen.

#### Schriftform

Es ist mindestens ein Exemplar beim Dekanat (Sekretariat) der Fakultät einzureichen. Die Anzahl der Exemplare, die im Dekanat (Sekretariat) abzugeben sind, hängt von der Prüfungsordnung zum Zeitpunkt der Immatrikulation ab.

#### Elektronische Form

Zusätzlich zur schriftlichen Ausarbeitung ist die Arbeit auf einem Datenträger einzureichen. Dieser enthält die komplette Arbeit im Word-Format, die Präsentation für das Kolloquium und die Abbildungsdatei im Powerpoint-Format.

# <span id="page-41-0"></span>**VERWEISE UND WEITERFÜHRENDE LITERATUR**

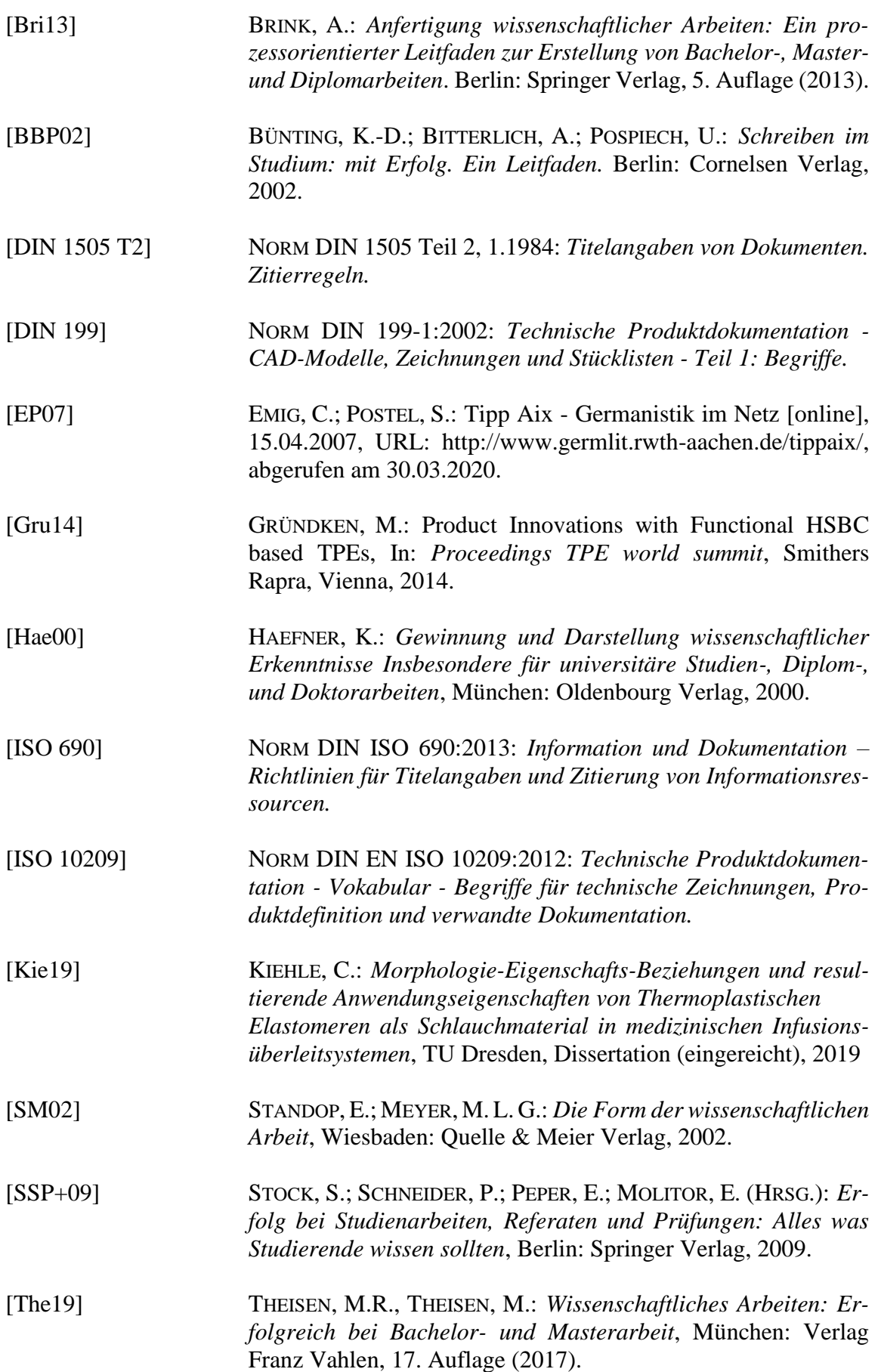

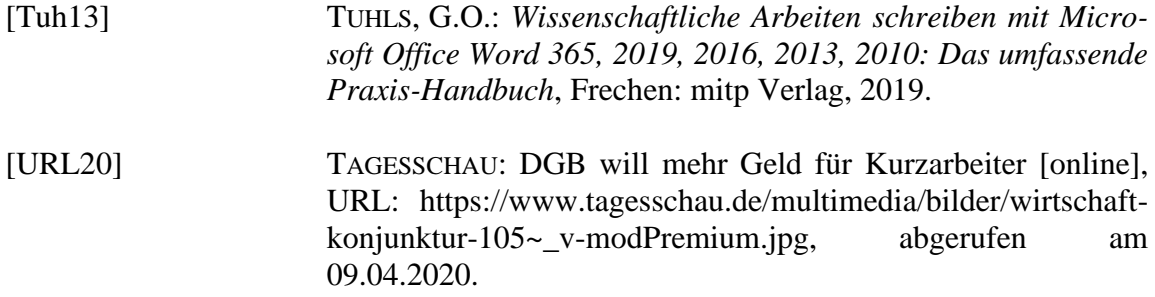

# <span id="page-43-0"></span>**VERZEICHNISSE**

# <span id="page-43-1"></span>**Abbildungsverzeichnis**

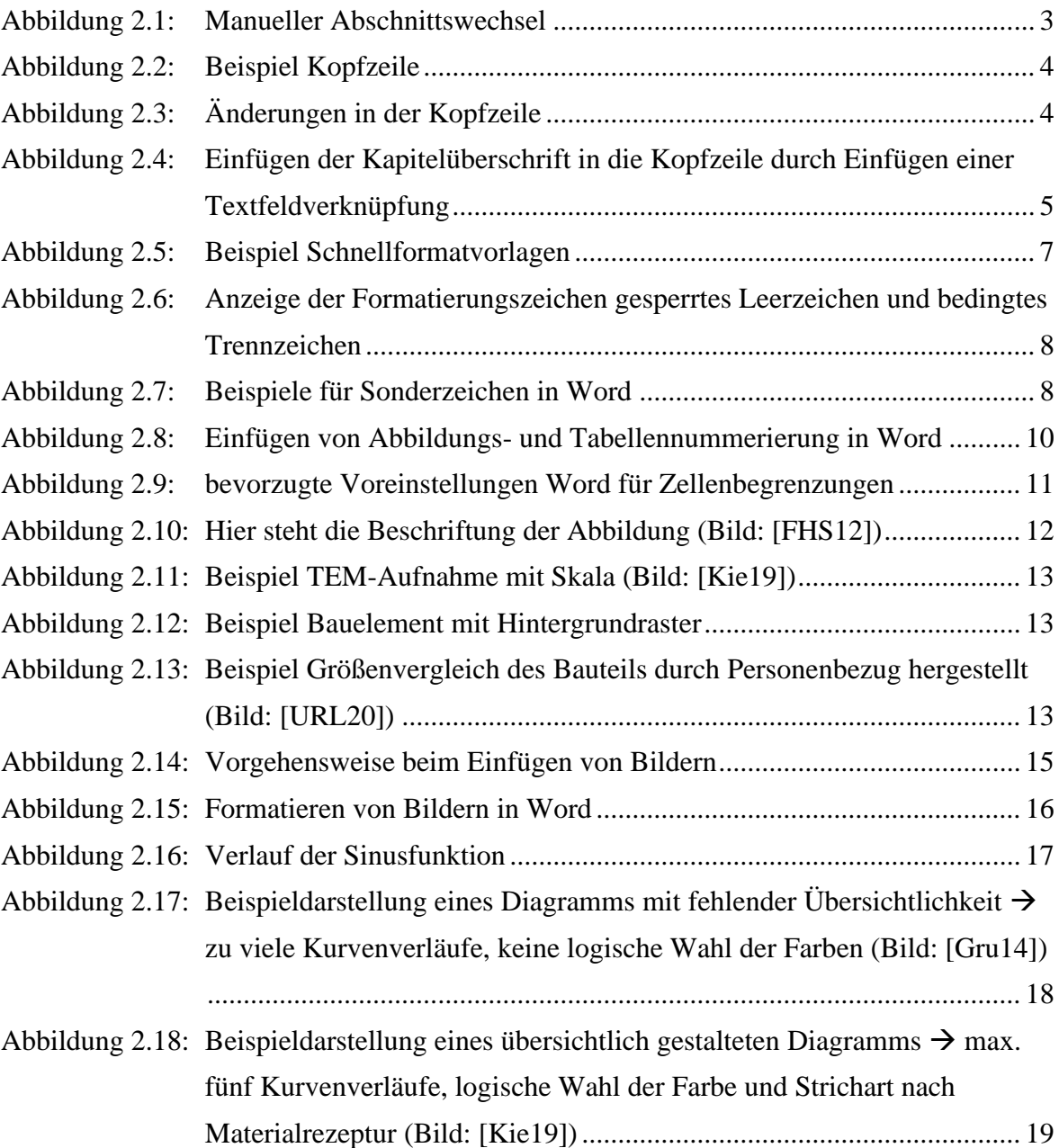

# <span id="page-43-2"></span>**Tabellenverzeichnis**

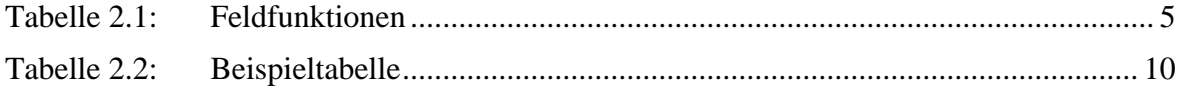

## <span id="page-44-0"></span>**ANHANG: DIE NEUE DEUTSCHE RECHTSCHREIBUNG**

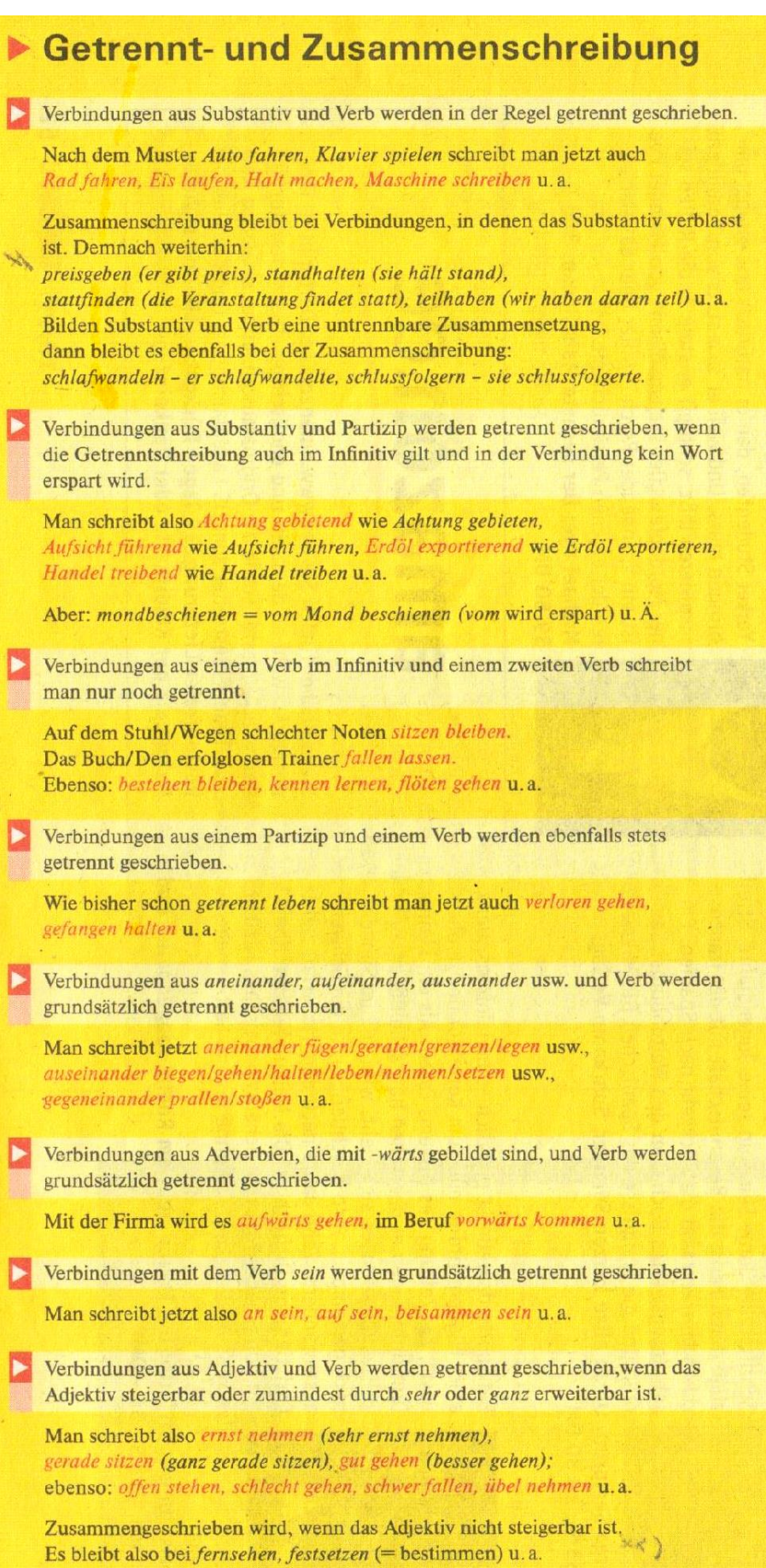

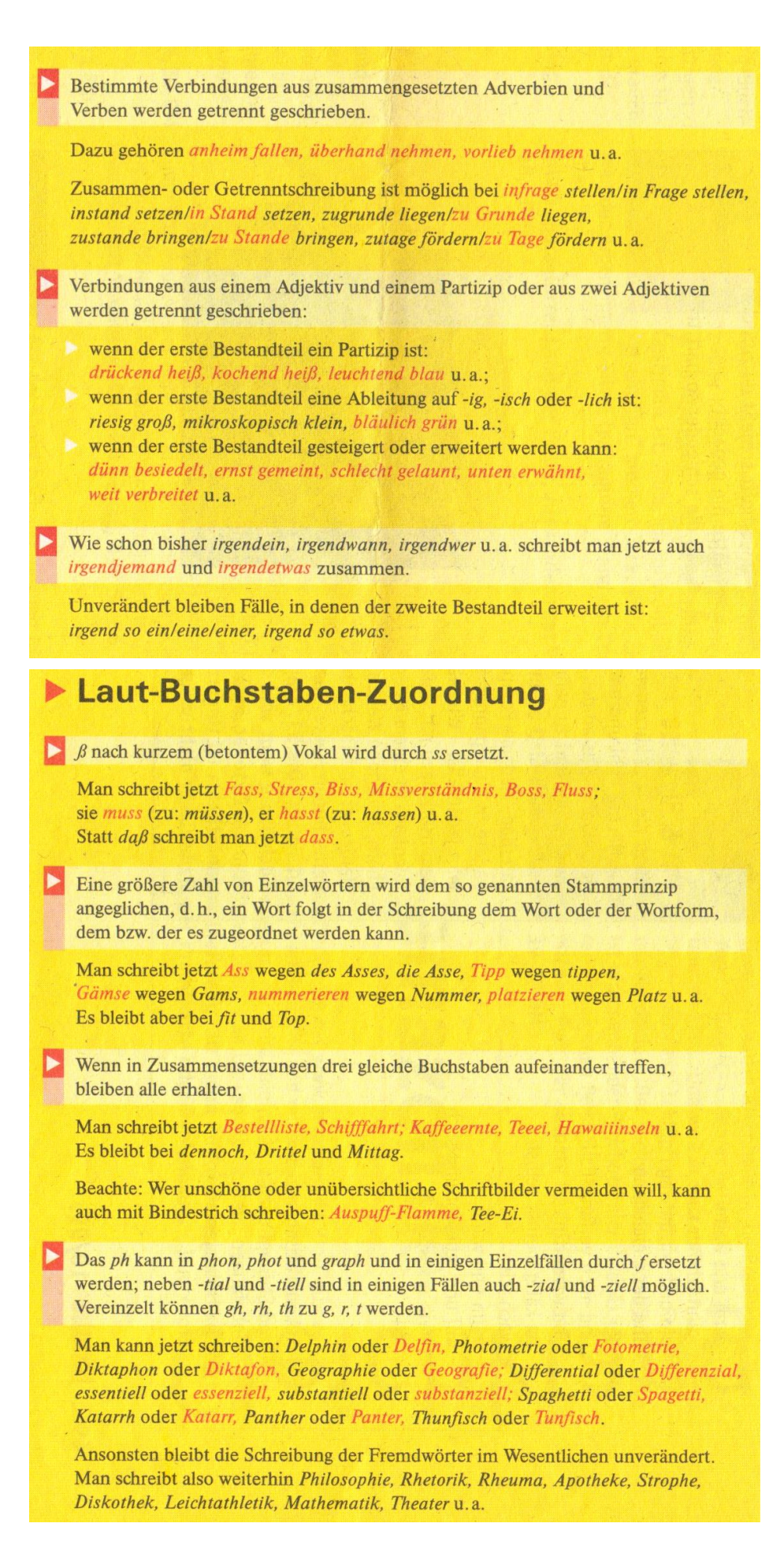

# **Schreibung mit Bindestrich**

In Zusammensetzungen werden Zahlen, die in Ziffern geschrieben werden, mit einem Bindestrich vom Rest des Wortes abgehoben.

Man schreibt jetzt also 8-Achser, 5-Eck, 16-Ender, 6-hebig, 2-jährig, 4-Jährige, 6-monatlich, 14-tägig, 8-Zylinder u.a.

Wie bisher steht jedoch kein Bindestrich, wenn die Ziffer mit einer Nachsilbe verbunden ist. Es bleibt also bei 68er. 100stel. 4fach. 15er u.a. Aber in Zusammensetzungen: 68er-Generation, 15er-Schlüssel u.a.

Ein Bindestrich kann gesetzt werden, um einzelne Bestandteile einer Zusammensetzung hervorzuheben, wenn unübersichtliche Zusammensetzungen deutlicher gegliedert werden sollen und wenn drei gleiche Buchstaben aufeinander treffen.

Man schreibt also Ichsucht oder Ich-Sucht, Sollstärke oder Soll-Stärke, Moselwinzergenossenschaft oder Mosel-Winzergenossenschaft, Schifffahrt oder Schiff-Fahrt, Schifffracht oder Schiff-Fracht, Teeernte oder Tee-Ernte u.a.

Mehrgliedrige Wörter aus dem Englischen werden zusammengeschrieben, können aber auch mit Bindestrich geschrieben werden, wenn der erste Bestandteil ein Substantiv oder ein Verb ist.

Man schreibt jetzt also Airconditioning oder Air-Conditioning, Blackout oder Black-out, Centrecourt oder Centre-Court, Chewinggum oder Chewing-Gum, Handout oder Hand-out, Artdirector oder Art-Director, Feedback oder Feed-back, Kickdown oder Kick-down, Lavout oder Lay-out, Jobsharing oder Job-Sharing u.a.

Bei Verbindungen aus Adjektiv und Substantiv wird jetzt vorzugsweise zusammengeschrieben. Getrenntschreibung ohne Bindestrich ist aber möglich. Dann werden die substantivischen Bestandteile jedoch großgeschrieben. Also: Happyend oder Happy End, Highsociety oder High Society, Smalltalk oder Small Talk u.a.

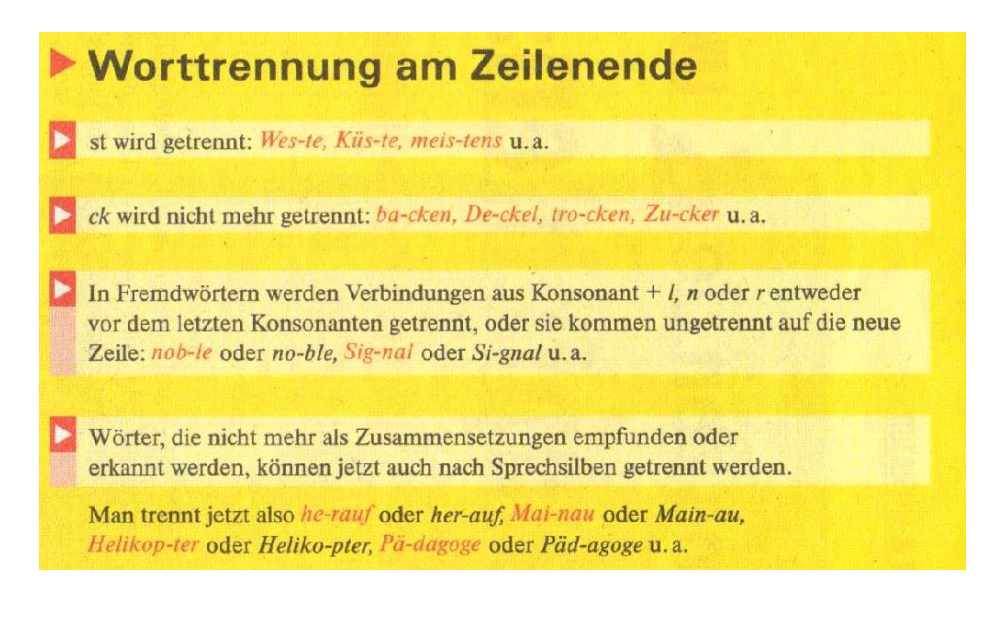

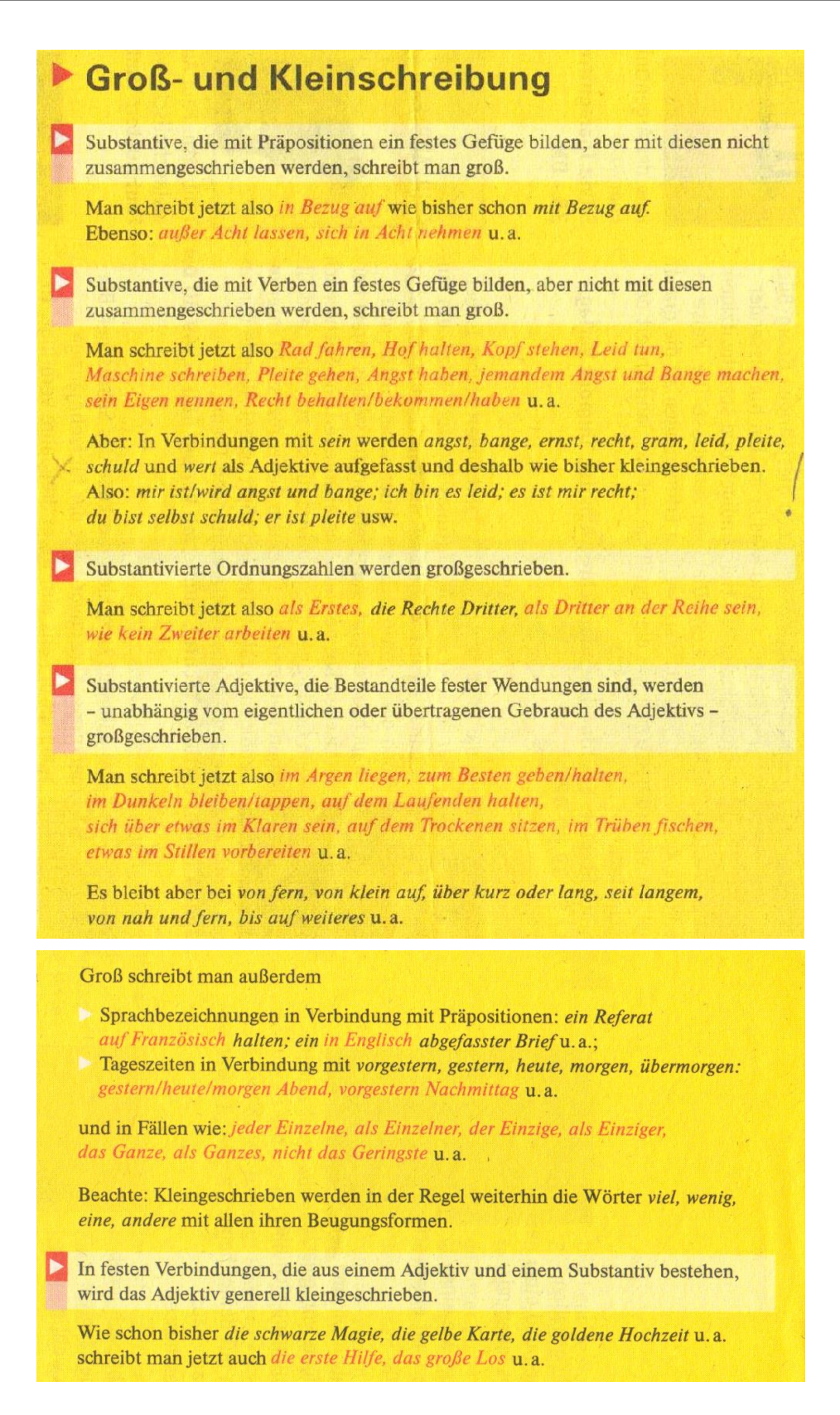

Großschreibung gilt weiterhin bei

- Titeln, Ehren-, Amts-, Funktionsbezeichnungen; also: Ihre Königliche Hoheit, der Heilige Vater, der Regierende Bürgermeister. der Technische Direktor u.a.;
- klassifizierenden Bezeichnungen in Botanik und Zoologie: also: das Fleißige Lieschen, die Gemeine Stubenfliege, der Rote Milan u.a.;
- Kalendertagen: also: der Heilige Abend, der Erste Mai, der Weiße Sonntag u.a.; historischen Ereignissen und Epochen; also: der Dreißigjährige Krieg, der Deutsch-Französische Krieg 1870/71, der Erste Weltkrieg, die Ältere Steinzeit, die Goldenen Zwanziger u.a.

Werden aus Eigennamen Adjektive auf -isch oder -sch gebildet, schreibt man nur noch klein.

Man schreibt jetzt also goethische/goethesche Gedichte (»Gedichte von Goethe« oder »Gedichte in der Art Goethes«), das ohmsche Gesetz, der ohmsche Widerstand, freudsche Schriften, freudsche Fehlleistung u.a.

Wahlweise kann auch mit Apostroph geschrieben werden (dann mit großem Anfangsbuchstaben):

Goethe'sche Dramen, die Grimm'schen Märchen u.a.

Aber wie bisher: eulenspiegelhafte Possen, eine kafkaeske Stimmung, die Berliner Bevölkerung, die Schweizer Berge u.a.

 $\triangleright$  Die Anredepronomen du und ihr sowie die besitzanzeigenden Pronomen dein und euer werden in Briefen jetzt immer kleingeschrieben. Großschreibung gilt weiterhin für die Höflichkeitsanrede Sie und das dazugehörende Pronomen Ihr.

# ▶ Zeichensetzung

Sind zwei vollständige Hauptsätze mit und verbunden, dann ist das Komma vor und nicht mehr vorgeschrieben.

Man kann also schreiben: Johanna spielte auf dem Klavier und Johannes sang dazu. Oder: Johanna spielte auf dem Klavier, und Johannes sang dazu.

Infinitiv- und Partizipgruppen werden nur noch durch ein Komma abgetrennt oder zwischen Kommas eingeschlossen, wenn die Gliederung des Satzes verdeutlicht oder Missverständnisse ausgeschlossen werden sollen.

#### Man kann also schreiben:

Sie gingen ohne sich vom Gastgeber zu verabschieden. Oder: Sie gingen, ohne sich vom Gastgeber zu verabschieden. Etwas Besseres als eine Urlaubsreise zu gewinnen konnte mir nicht passieren. Oder: Etwas Besseres, als eine Urlaubsreise zu gewinnen, konnte mir nicht passieren. Mit Wanderkarte und Kompass aufs Beste ausgerüstet starteten sie in die Berge Oder: Mit Wanderkarte und Kompass aufs Beste ausgerüstet, starteten sie in die Berge.

Beachte: Ein Komma muss jedoch wie bisher stehen, wenn die Infinitiv- oder Partizipgruppe durch ein hinweisendes Wort angekündigt wird oder wenn die Infinitivoder Partizipgruppe nachgetragen wird, sodass sie aus der Satzkonstruktion herausfällt: Sie erinnerte ihn daran, die Post zu holen. Die Weinfreunde, ohne sich zu besinnen, nahmen die Einladung an.

Quelle: N.N.: Die neue deutsche Rechtschreibung. In: *UNICUM Magazin*, 1999 (10)